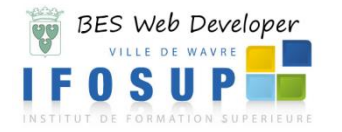

# **BES WEB DEVELOPER BES WEB DESIGNER BACHELIER EN INFORMATIQUE DE GESTION Veille Technologique**

L'étudiant sera capable :

*en disposant de la documentation appropriée, de matériels et logiciels informatiques, d'une connexion internet opérationnelle et par l'intermédiaire d'études de cas,*

- d'identifier les outils et les méthodologies de la veille technologique ;
- de mettre en œuvre les principes-clés de la veille technologique ;
- de définir les principales étapes d'un processus de veille ;
- de mettre en place une cellule de veille ;
- de résoudre les cas proposés et de rédiger un rapport reprenant :
	- o des critiques pertinentes,
	- o des solutions alternatives négociées en mode collaboratif,
	- o des améliorations nécessaires à la réussite du projet de veille.

# **Table des matières**

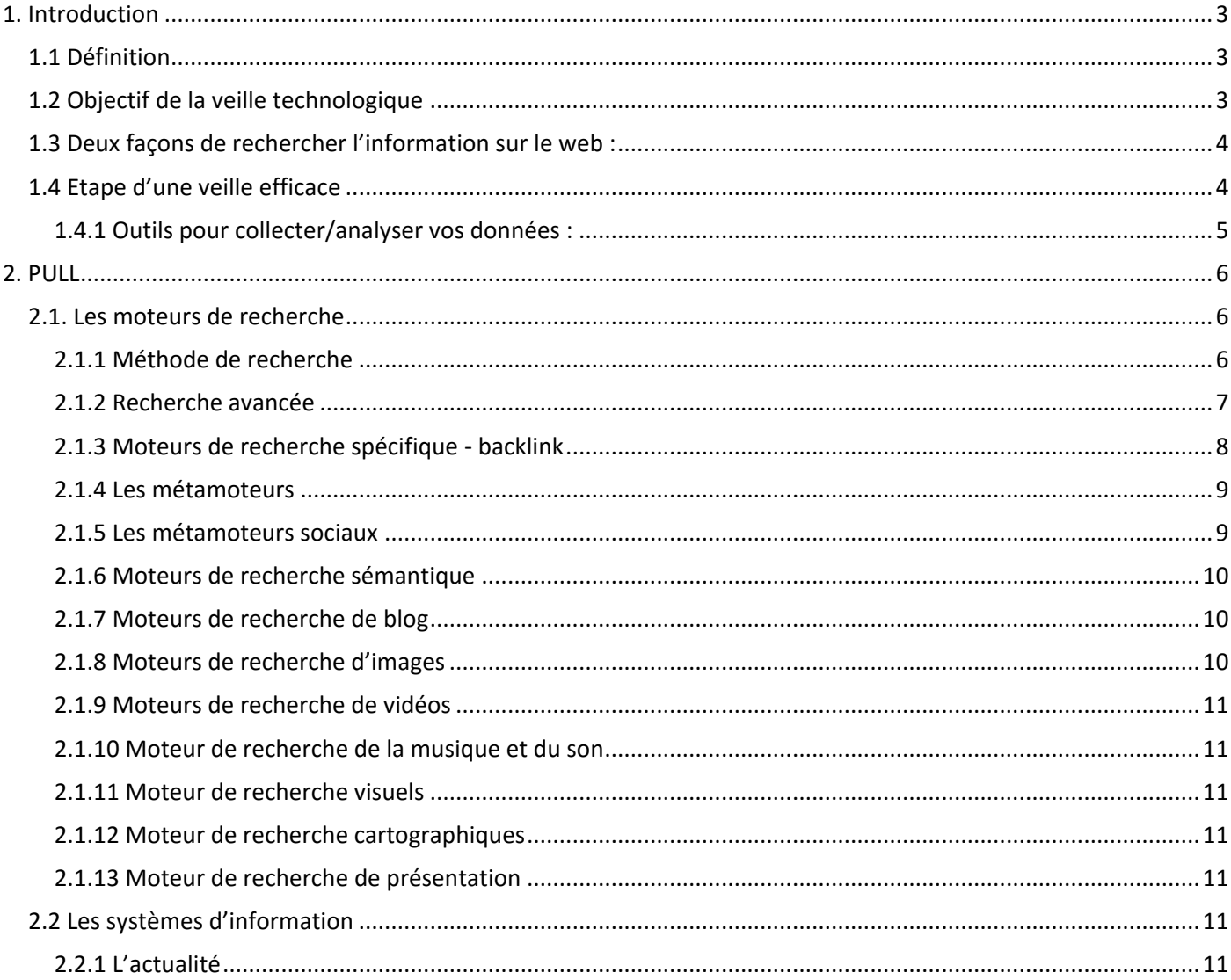

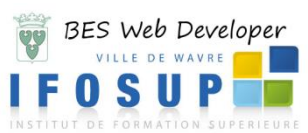

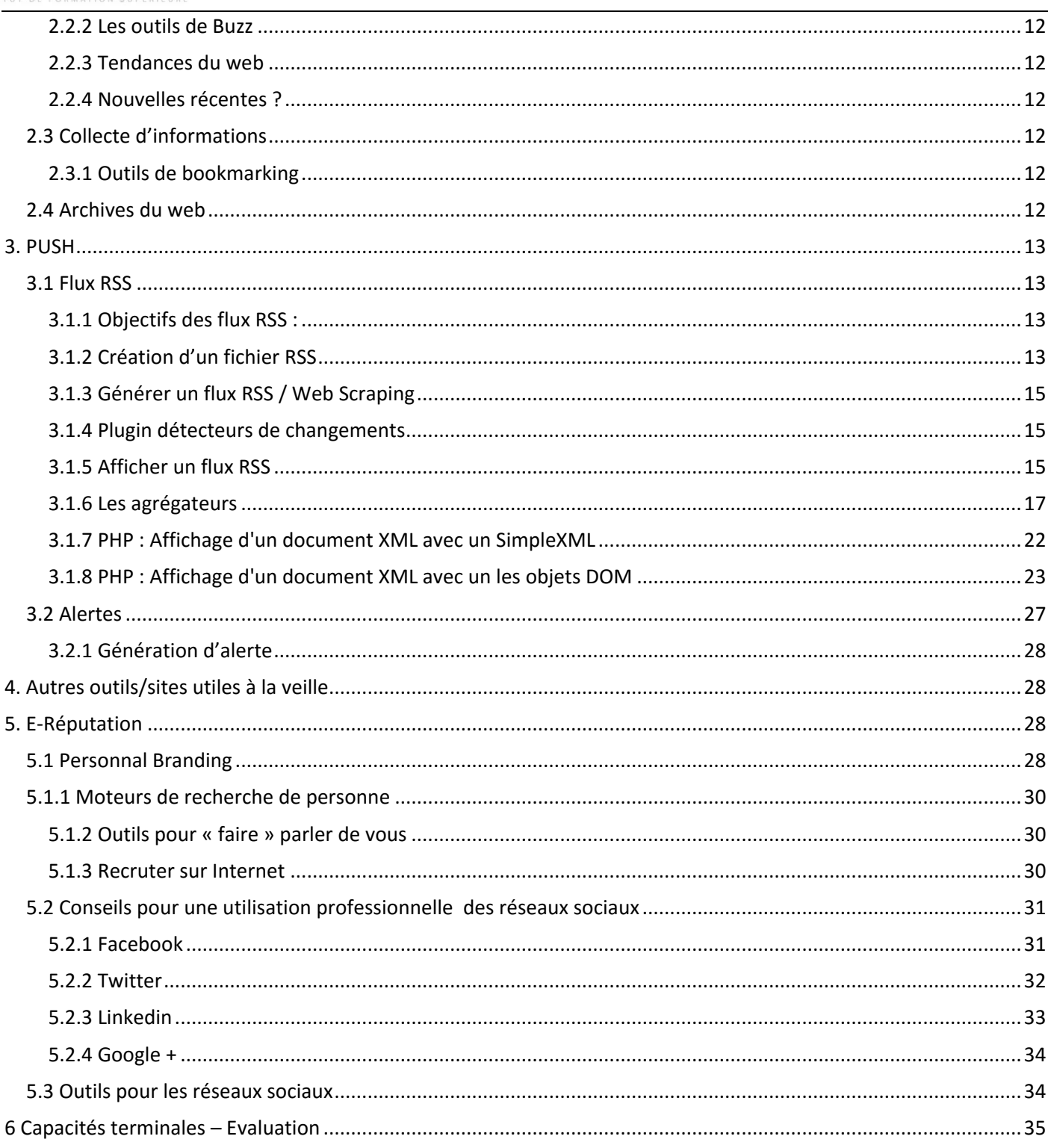

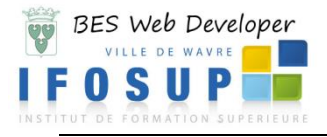

# <span id="page-2-0"></span>**1. Introduction**

# <span id="page-2-1"></span>**1.1 Définition**

*« La veille technologique consiste à s'informer de façon systématique sur les techniques les plus récentes et surtout sur leur mise à disposition commerciale (ce qui constitue la différence entre le technique et le technologique). Cette activité met en œuvre des techniques d'acquisition, de stockage et d'analyse d'informations et leur distribution automatique aux différentes sections concernées de l'entreprise, à la manière d'une revue de presse. Ces*  informations peuvent concerner une matière première, un produit, un composant, un procédé, l'état de l'art et *l'évolution de l'environnement scientifique, technique, industriel ou commercial de l'entreprise. Elle permet aux bureaux d'études d'être informés des baisses possibles de coût ou d'augmentation de qualité dans le cadre de l'analyse de la valeur. L'entité de production connaît mieux grâce à elle ses limites de production et sa concurrence future, et peut donc s'organiser en conséquence.* » © Wikipedia

*« La veille technologique est l'observation et l'analyse de l'environnement scientifique, technique et technologique et des impacts économiques présents et futurs, pour en déduire les menaces et les opportunités de développement* » (Jakobiak, 1992).

*« Ensemble d'activités orientées vers l'obtention d'informations à caractère stratégique ou opérationnel, sur l'évolution de l'environnement pour viser la pertinence des processus de décision à court ou moyen terme » (Balmisse & Meingan)*

À ces deux définitions, nous pouvons ajouter la notion d'E-réputation, intimement liée avec la veille technologique :

*« L'e-réputation, parfois appelée web-réputation, cyber-réputation, réputation numérique, sur le Web, sur Internet ou en ligne, est la réputation, l'opinion commune (informations, avis, échanges, commentaires, rumeurs…) sur le Web d'une entité (marque, personne, morale (entreprise) ou physique (particulier), réelle (représentée par un nom ou un pseudonyme) ou imaginaire). Elle correspond à l'identité de cette marque ou de cette personne associée à la perception que les internautes s'en font.* » © Wikipedia

On distingue plus précisément différents types de veille :

- Veille concurrentielle : La veille concurrentielle est l'étude de l'évolution des concurrents directs et indirects, actuels et potentiels de l'entreprise (*La politique de prix, le choix des fournisseurs, la stratégie d'entreprise, la politique de recrutement, les moyens de communication, …)*

*-* Veille commerciale : La veille commerciale fait référence à la surveillance d'informations relatives aux clients/prospects, aux fournisseurs et aux distributeurs (signature de contrats, nouveaux produits). (Permet de *suivre l'évolution d'un marché, identifier de nouveaux prospects, optimiser ses achats (délais, prix…)*) - Veille d'e-réputation : La veille d'e-réputation renvoie à l'image (positive ou négative) véhiculée par une marque. (*Surveillance de la notoriété des dirigeants, établir l'éventuel décalage entre image voulue et image perçue :* 

*transformer le « bad buzz » en « good buzz ».)*

- Veille marketing : La veille marketing s'intéresse à l'évolution d'un marché, au comportement des consommateurs, à la communication des entreprises, ainsi qu'à la retombée de ses propres campagnes marketing. *(Identifier de nouveaux marchés, de proposer de nouveaux produits et d'accompagner le lancement d'un nouveau produit.)*

- Veille juridique : La veille juridique consiste à surveiller la législation, la jurisprudence et les contrefaçons (*être en conformité avec la réglementation actuelle et d'utiliser à bon escient les décisions juridiques (ouverture des frontières) pour lancer de nouveaux produits et services sur de nouveaux marchés.)*

*-* Veille stratégique : Approche plus globale qui doit fédérer les différents types de veille de l'entreprise et intégrer la dimension stratégique. Démarche plus orienté vers l'action.

- Veille technologique : La veille technologique permet de recueillir des informations concernant l'évolution des normes et l'évolution des technologies *(dépôts de brevets, nouveaux process).*

Cette liste n'est pas exhaustive, il existe d'autre domaine de veille comme par exemple : *Veille d'opinon, veille sociétale, veille sectorielle, veille événementielle, veille scientifique, veille RH, …*

# <span id="page-2-2"></span>**1.2 Objectif de la veille technologique**

- Rechercher et collecter des informations stratégiques, économiques, universitaires, etc.
- Gérer son e-Réputation (individu, marques, sociétés)

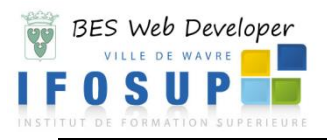

# <span id="page-3-0"></span>**1.3 Deux façons de rechercher l'information sur le web :**

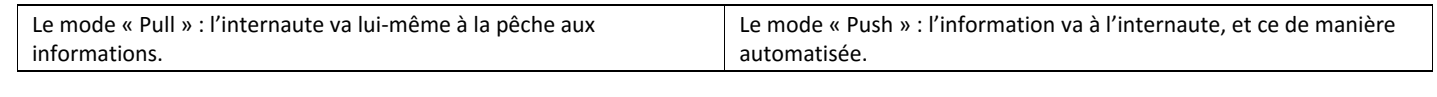

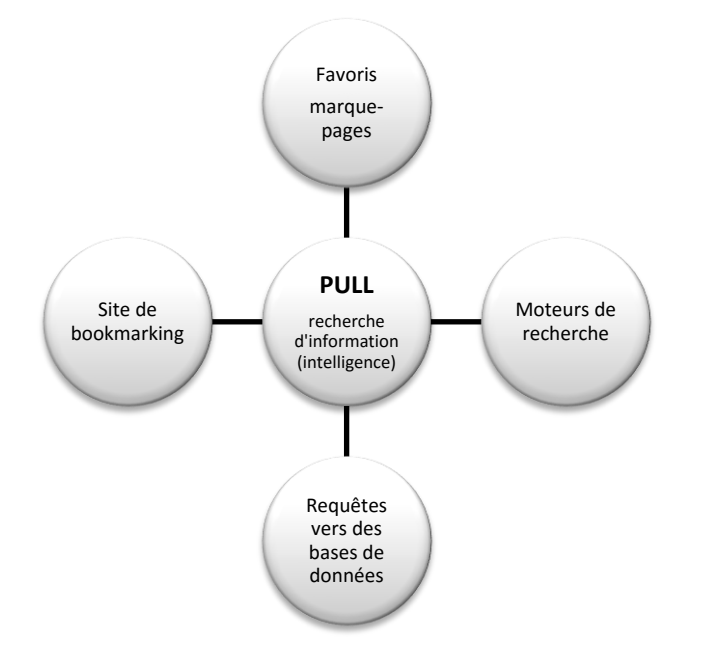

- Information précise car comme l'usager doit effectuer les recherches, il est en mesure d'écarte immédiatement les résultats non pertinents
- Pas d'enregistrement requis auprès d'un éditeur ou d'un éditeur ou d'un bas de données
- Demande beaucoup de temps
- Processus lourd et ennuyant dont on se lasse rapidement
- Veille irrégulière

# <span id="page-3-1"></span>**1.4 Etape d'une veille efficace**

- 1) Définir la thématique de veille : mots clés, expressions, synonymes, etc.
- 2) Définir les sources Web documentaire, web profond (BD spécialisées), web social (blogs,
- 3) Mettre en place les paramètres d'alerte par flux RSS, Email, …
- 4) Filtrer vos résultats :

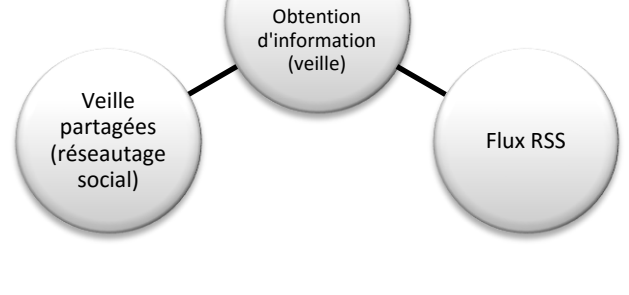

**PUSH**

Alertes Emails

- Économie de temps pour le chercheur
- Processus automatisé
- Signalement rapide
- Veille régulière
- Risque de se faire submerger de résultats (si stratégie de recherche pas assez précise), de courriels, spam
- Choix de l'utilisation d'un logiciel efficace

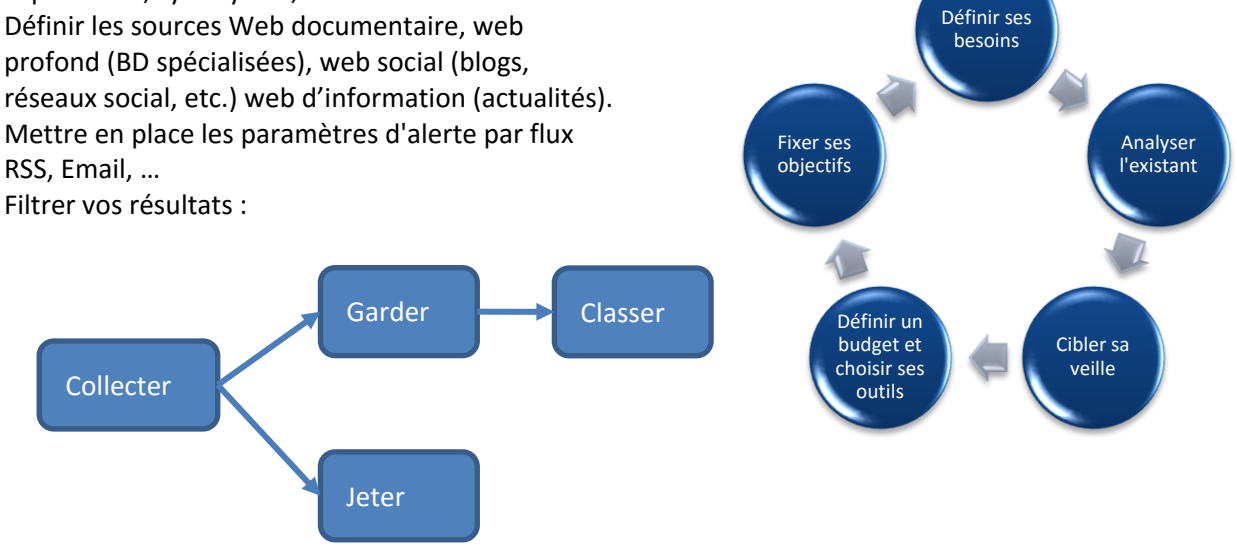

5) Diffuser éventuellement les résultats (blog, réseaux social).

*L'intérêt de publier ses résultats sur un blog ou des réseaux sociaux est de permettre aux internautes d'interagir et donc d'apporter leur pierre à l'édifice.*

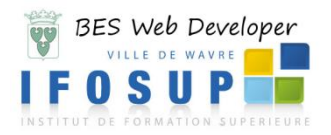

### **Remarque :**

- Il est utile de « **trouver la source** » d'une information (plutôt que de chercher 10 sites qui reprennent l'information d'un seul et même site).
- Recouper toujours autant que possible l'information glanée sur le web avec d'autres sites (surtout sur le forum !) :
	- o **Quel est le modèle économique derrière la source d'information ? (publicité, don, abonnement premium ? gratuit par philosophie ?)**
- L'utilisation d'un outil de mindmapping est fortement conseillée ici.

### Exemple :

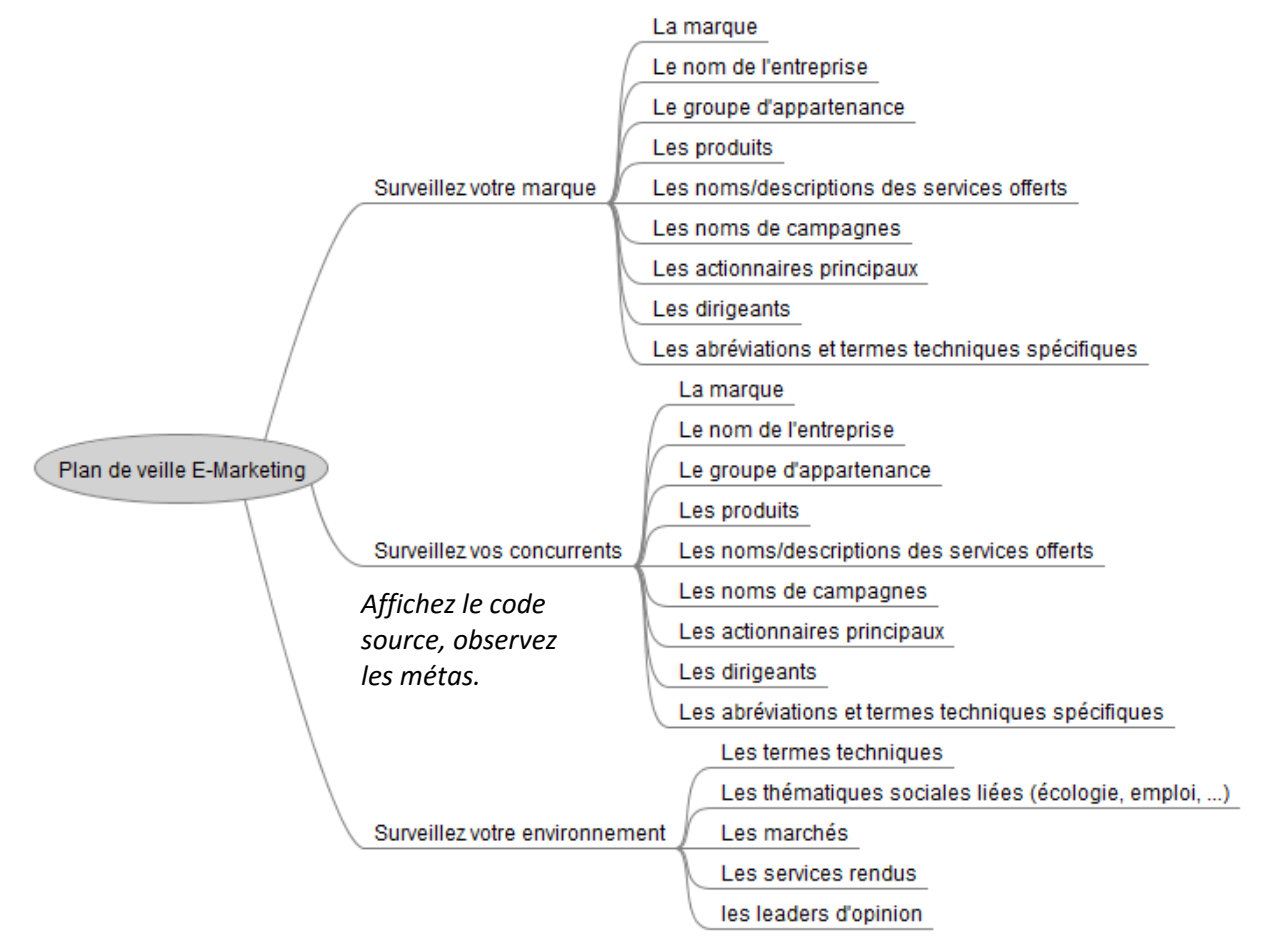

 Site utile : [http://caddereputation.over-blog.com/article-5-etapes-pour-une-diffusion-efficace-de-sa-veille-](http://caddereputation.over-blog.com/article-5-etapes-pour-une-diffusion-efficace-de-sa-veille-105547327.html)[105547327.html](http://caddereputation.over-blog.com/article-5-etapes-pour-une-diffusion-efficace-de-sa-veille-105547327.html)

# <span id="page-4-0"></span>**1.4.1 Outils pour collecter/analyser vos données :**

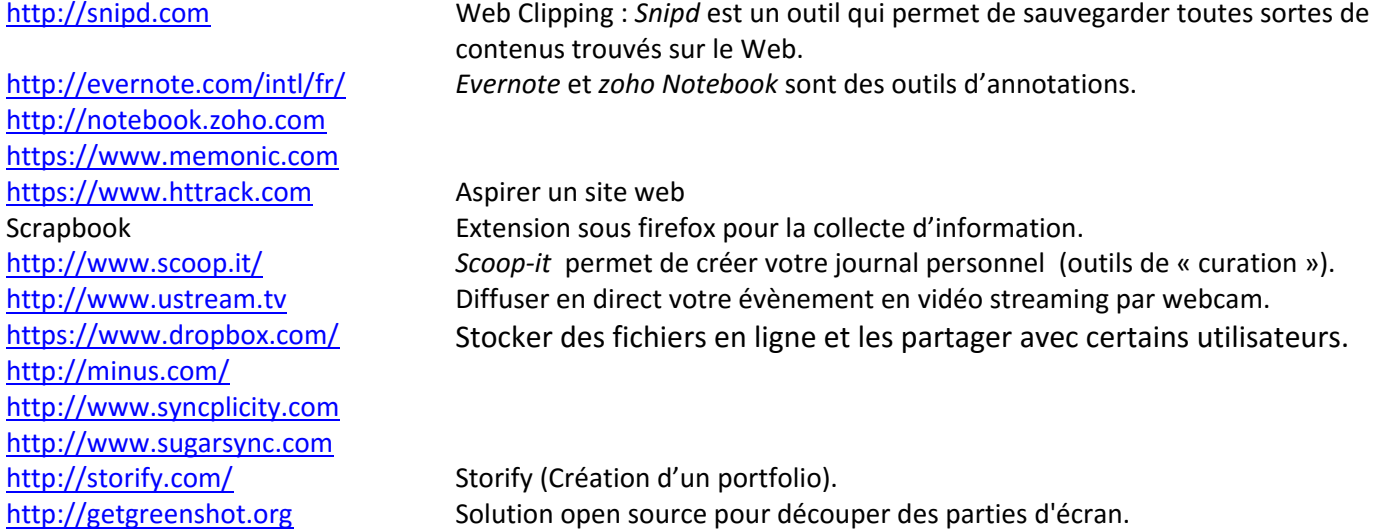

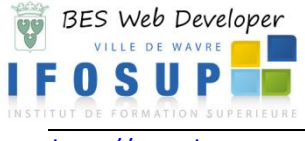

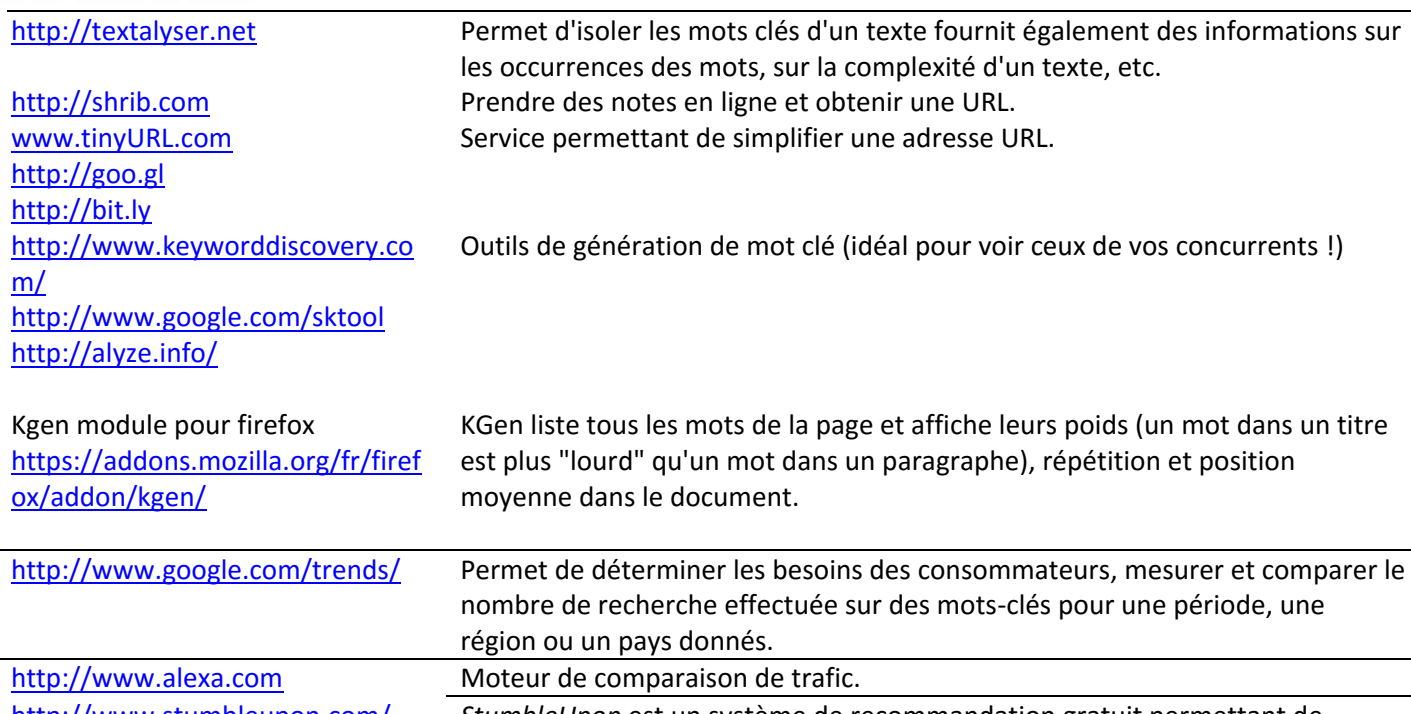

<http://www.stumbleupon.com/> *StumbleUpon* est un système de recommandation gratuit permettant de découvrir des pages web en fonction de vos intérêts, de vos habitudes de navigation et des commentaires des autres utilisateurs.

# <span id="page-5-0"></span>**2. PULL**

# <span id="page-5-1"></span>**2.1. Les moteurs de recherche**

### <span id="page-5-2"></span>**2.1.1 Méthode de recherche**

Le problème de base qui se pose à l'internaute est d'interroger correctement ces moteurs.

De façon générale, les moteurs travaillent sur une base de données plus étendue que celle des annuaires et le recensement des sites sera plus rapide. Mais **le contenu des sites n'est pas soumis à une vérification humaine**, ce qui peut créer des surprises au niveau des résultats. Ainsi, risque-t-on parfois d'être submergé par une avalanche de sites commerciaux...

### **Principes de recherche :**

- Définissez votre sujet de recherche avec précision
- Identifiez clairement tous les mots ou concepts liés à votre sujet
- Choisissez les termes qui pourront décrire ces concepts, des adjectifs par exemple
- Repérez des synonymes ainsi que des dérivés des mots clés, sélectionnez les homonymes (il vous serviront à restreindre la recherche)
- Vérifiez l'orthographe et la syntaxe de la requête
- Attention à l'ordre des mots
- Majuscules/minuscules (attention à la casse)
- Pour rechercher une phrase  $\rightarrow$  placer la phrase ou l'expression entre guillemets
- Pour rechercher un mot à partir de sa racine  $\rightarrow$  prendre la racine du mot et le faire suivre d'un astérisque.
- Utiliser les opérateurs booléens :
	- o ET ou AND ou +
	- o OU ou OR ou « espace »
	- o PAS ou NOT ou -
- Et les parenthèses et recherches imbriquées

Exemples :

### (chats OR félins) AND comportement

Les pages devraient concerner les comportements des chats ou des félins en général.

(délinquance OR criminalité) AND (jeunes OR adolescents OR mineurs) NOT "communauté européenne"

Lancera la recherche sur la criminalité (délinquance) des jeunes, mais pas dans la communauté européenne.

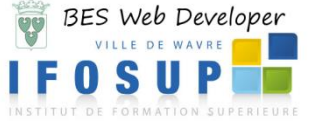

[http://www.text2mindmap.com](http://www.text2mindmap.com/)

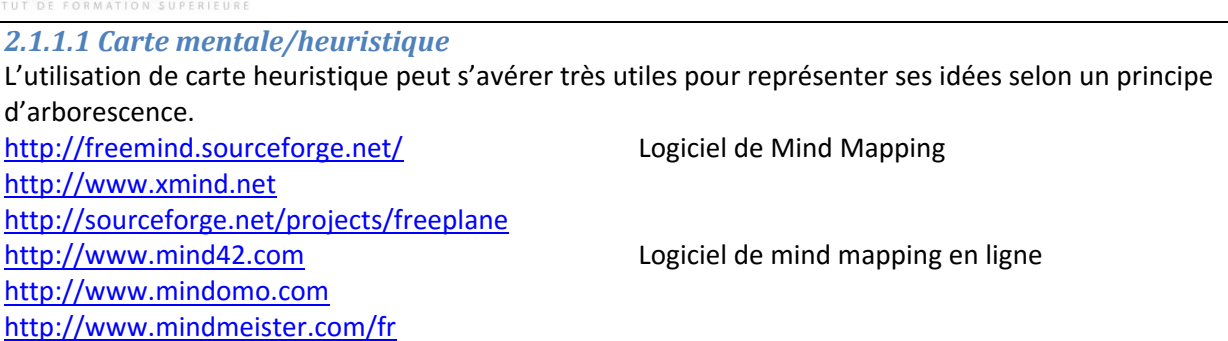

7

Par exemple, pour un sujet comme la géolocalisation nous pouvons obtenir la carte suivante :

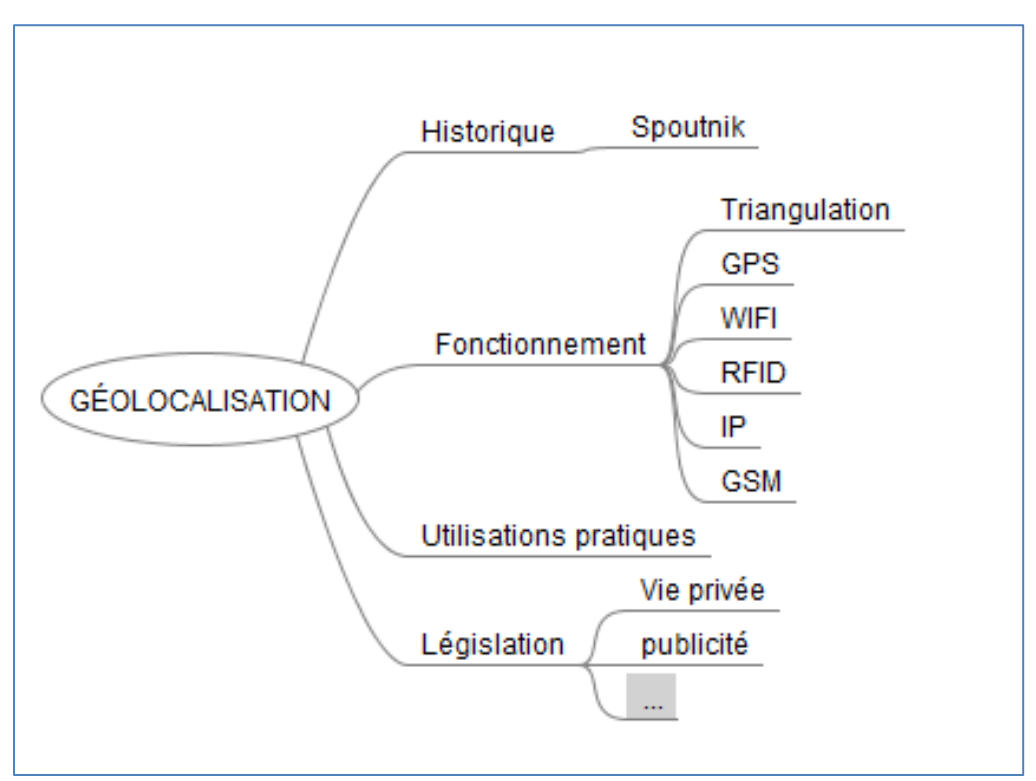

Réalisez la représentation heuristique des sujets suivants :

« Faut-il légaliser le cannabis pour un usage thérapeutique »

« Quelle est la dernière loi sur le commerce électronique et quels sont les principes qui en découlent ? »

### <span id="page-6-0"></span>**2.1.2 Recherche avancée**

**.** 

Dans la recherche avancée sous Google, celle-ci placera pour vous les bons mots-clés nécessaires à votre recherche : http://www.google.fr/advanced search

Voici un tableau récapitulatif des opérateurs possibles dans 5 des moteurs les plus utilisés<sup>1</sup> :

<sup>1</sup> Sources : « *Technique de veille et e-réputation : Comment exploiter les outils Internet ?* » **Jean-Noël Anderruthy**, Eni Edition

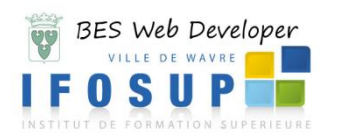

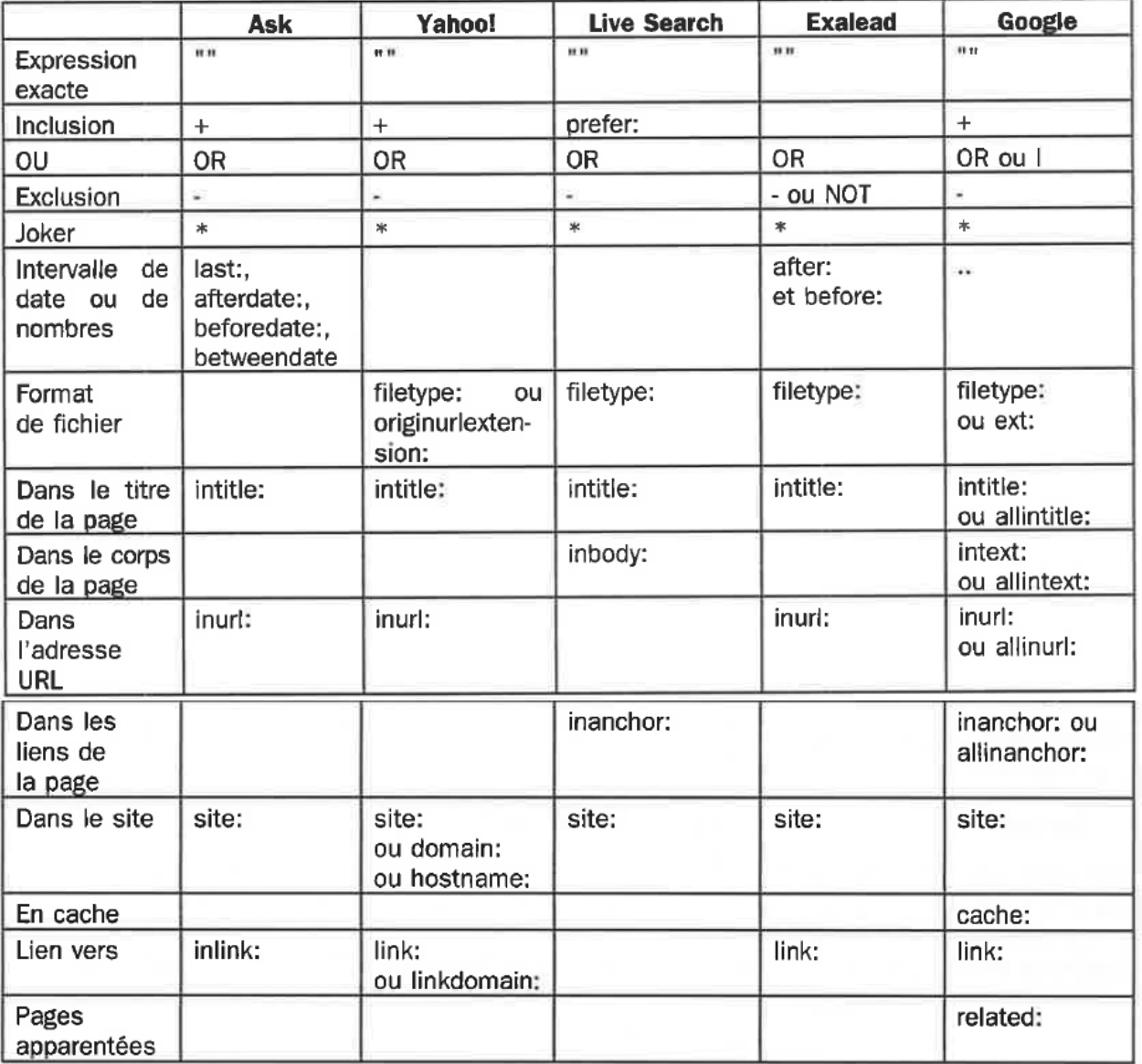

### <span id="page-7-0"></span>**2.1.3 Moteurs de recherche spécifique - backlink**

 Trouver les sites qui font un lien vers le vôtre : Sur [www.google.com](http://www.google.com/) tapez link:www.monsite.com

### **Majesticseo**

Ce site vous donne un **graphique d'indexation des backlinks** dans le temps et vous permet de visualiser vos **meilleurs backlinks**, vos **domaines référents** et vos **pages les plus populaires**. [www.majesticseo.com](http://www.majesticseo.com/)

### **Ahrefs**

Ahrefs permet une exploration de vos liens [www.ahrefs.com](http://www.ahrefs.com/)

### **Advanced Link Manager**

Un outil très complet qu'il faut installer sur votre ordinateur (MAC ou PC) et vous fournit une liste de vos backlinks avec PR, Alexa rank, Outbound links… Une version d'essai aux fonctionnalités limitées est disponible. advancedlinkmanager.com advancedwebranking.com

**Open Site Explorer**

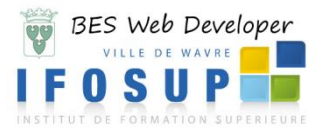

L'analyse de liens par Seomoz. Découvrez tous vos liens entrants et l'autorité de la page et du domaine sur lesquels ils se trouvent. Texte d'ancres, domaines référents, pages populaires… vous pouvez comparer le netlinking de 5 domaines différents.

[opensiteexplorer.org/](http://www.jguiss.com/go/opensiteexplorer/)

### **Google Webmaster tools**

Le centre Google pour Webmaster vous permettra de récupérer tous les liens indexés par Google.

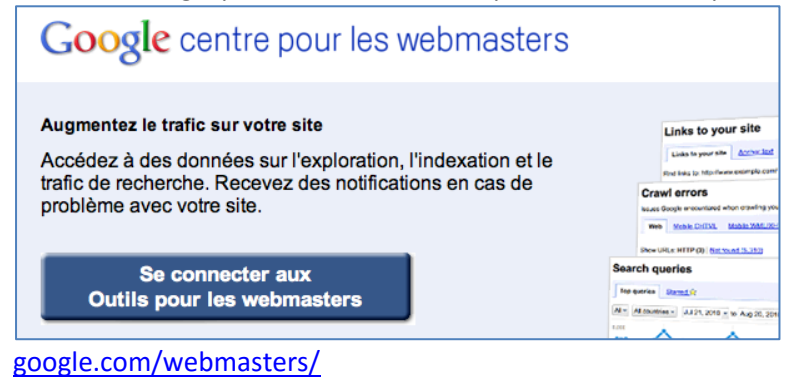

**Autres liens intéressants pour analyser vos backlinks**

[http://webmaster.yandex.com](http://webmaster.yandex.com/) <http://www.link-assistant.com/seo-spyglass/> <http://www.linkresearchtools.com/> <http://sitexploration.com/> <http://www.bing.com/toolbox/webmaster/> <http://www.seoprofiler.com/> <http://seo-hacker.com/great-alternatives-yahoo-site-explorer/> [http://www.linkdiagnosis.com](http://www.linkdiagnosis.com/) <http://backlinkwatch.com/> <http://www.ranks.fr/fr/> <http://www.yooda.com/produits/soft/>

### <span id="page-8-0"></span>**2.1.4 Les métamoteurs**

On appelle « métamoteur de recherche » un outil de recherche qui dirige une requête unique vers plusieurs outils de recherche, rapatrie leurs réponses, et les organise pour fournir à l'utilisateur une présentation structurée des résultats.

- [www.Soovle.com](http://www.soovle.com/) (recherche simultanée sur Googe, Amazon, Ask, Yahoo !, Youtube et Wikipédia)
- [www.Refseek.com](http://www.refseek.com/)
- [www.Deeperweb.com](http://www.deeperweb.com/) (Google Beta permet d'effectuer un relevé de meilleures sources classées par thématiques)
- [www.dogpile.com](http://www.dogpile.com/) dogpule se base sur google, Yahoo ! et Bing
- [www.ixquick.com](http://www.ixquick.com/) métamoteur qui protège votre vie privée (il s'engage à ne pas collecter des données personnelles)

### <span id="page-8-1"></span>**2.1.5 Les métamoteurs sociaux**

Le web 2.0 offre de nombreux outils comme les métamoteurs sociaux pour mettre en place une démarche de veille. Surveiller son image, savoir ce qui se dit sur une entreprise, son dirigeant, protéger sa marque, etc.

[www.whostalking.com](http://www.whostalking.com/) Moteur de recherche sociale qui vous permet d'interroger un très grand nombre de sources.

L'intérêt réside dans le fait qu'on puisse récupérer le flux RSS correspondant à votre recherche et de sauvegarder votre recherche. (Ou encore via la plug in Firefox « Get Tools »).

[www.socialmention.com](http://www.socialmention.com/) (permet d'afficher les requêtes les plus populaires et dispose d'un module avancé de recherche (expression exacte, opérateur d'exclusion, ciblage géographique et linguistique, etc.)

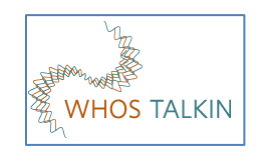

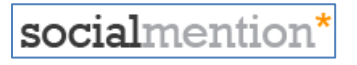

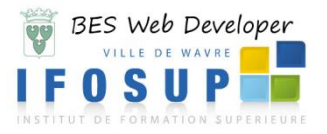

### <span id="page-9-0"></span>**2.1.6 Moteurs de recherche sémantique**

*« La recherche sémantique a pour objectif d'améliorer la précision de recherche par la compréhension de l'objectif de recherche et la signification contextuelle des termes tels qu'ils apparaissent dans l'espace de données recherché, que ce soit sur le Web ou dans un système fermé, afin de générer des résultats plus pertinents[…]*

*Dans la recherche sémantique, l'utilisateur fournit au moteur de recherche une phrase qui est destinée à désigner un objet sur lequel l'utilisateur tente de recueillir de l'information et de la recherche. Il n'y a pas de document particulier que l'utilisateur connait à ce sujet. Au contraire, l'utilisateur tente de localiser un certain nombre de documents qui, ensemble, vont lui donner les informations qu'il essaie de trouver. » 2*

[www.deepdyve.com](http://www.deepdyve.com/)

#### [www.clusty.com](http://www.clusty.com/)

regroupe les informations sous différentes rubriques *(Clouds, Source, Site, Time)*  que vous pouvez développer.

### <span id="page-9-1"></span>**2.1.7 Moteurs de recherche de blog**

Les blogs sont d'excellents indicateurs des tendances à venir ou de faits qui, dans le monde et quelle que soit la thématique abordée, vont faire la une. Comme on trouve de tout sur la blogosphère, le crédit d'un blog tiendra essentiellement à la réputation de son auteur et à la validation par ses pairs (regardez donc les commentaires, nombre de visiteurs, source externe…)

[http://blogsearch.google.fr](http://blogsearch.google.fr/)

Utilisez les opérateurs suivants : inposttitle : (titre du message) inblogtitle : (titre du blog) blogurl : (url) inpostauthor : (rédigés par)

<http://www.twingly.com/search>

dans la recherche avancée, 3 options intéressantes :

*Return posts within the blog:* affiche les pages qui font un lien vers un blog en particulier.

*Return posts that link to the page or site:* affiche tous les messages qui font un lien vers une page d'un blog en particulier.

*Return posts from the site or domain:* affiche tous les messages d'un blog en particulier.

Sur Twingly et googleBlog, il est possible de souscrire un flux RSS avec les résultats de la recherche.

### <span id="page-9-2"></span>**2.1.8 Moteurs de recherche d'images**

Un moteur de recherche d'images vous permet :

- de trouver, par exemple, les images similaires. C'est une manière aussi de rechercher les sociétés qui commercialisent les mêmes produits.
- de rechercher des images sous licence (excellent moyen de contrôler l'utilisation d'une image dont vous détenez les droits d'auteurs).

### [www.tineye.com](http://www.tineye.com/)

**.** 

option intéressante : obtenir la même image de meilleure résolution que celle que vous avez soumise (*Biggest Image first*).

Possibilité d'ajouter un plug in dans firefox.

[www.flickr.com/search](http://www.flickr.com/search)

Permet de retrouver des images sous licence Creative Commons (*Paternité, pas d'utilisation commerciale, pas de modification, partage selon les conditions initiales*) <http://www.google.com/imghp>

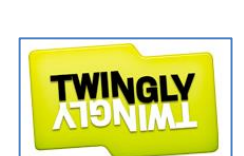

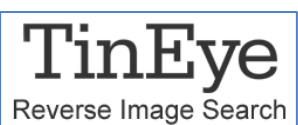

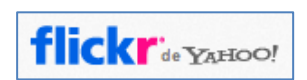

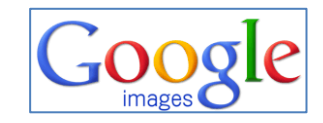

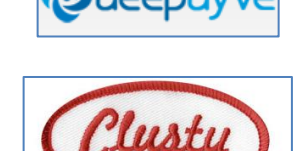

<sup>&</sup>lt;sup>2</sup> [http://fr.wikipedia.org/wiki/Recherche\\_s%C3%A9mantique](http://fr.wikipedia.org/wiki/Recherche_s%C3%A9mantique)

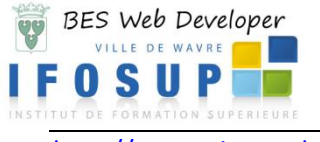

[http://www.picsearch.com](http://www.picsearch.com/) **Picsearch.com** Picsearch.com **Picsearch** 

[http://www.veezzle.com](http://www.veezzle.com/) **Images gratuites** <http://www.flickr.com/> <http://pinterest.com/>

*Flickr* et *Pinterest* sont des services de gestion et de partage de photos en ligne.

### <span id="page-10-0"></span>**2.1.9 Moteurs de recherche de vidéos**

Les moteurs de recherche de vidéos sont d'excellentes façons de se tenir au courant de l'actualité d'une technologie, d'une société ou, plus généralement, de tout type de thématique. [http://Video.google.com](http://video.google.com/)

*(possibilité de prendre le flux RSS)*

### <span id="page-10-1"></span>[http://www.youtube.com](http://www.youtube.com/) Partager vos vidéos.

### **2.1.10 Moteur de recherche de la musique et du son**

[http://www.deezer.com](http://www.deezer.com/) Deezer <http://www.spotify.com/fr/> Spotify [http://www.liveplasma.com](http://www.liveplasma.com/) Liveplasma Musiques et banques de sons libres en ligne : [http:///www.jamendo.com/fr](http://www.jamendo.com/fr) Jamendo [http://www.dogmazic.net](http://www.dogmazic.net/) Dogmazic [http://www.easyzic.com](http://www.easyzic.com/) Easyzic [http://www.auboutdufil.com](http://www.auboutdufil.com/) Au bout du fil [http://soungle.com](http://soungle.com/) Moteur de recherche des sons libres

# <span id="page-10-2"></span>**2.1.11 Moteur de recherche visuels**

[http://spezify.com](http://spezify.com/) La recherche sous forme d'image post-it.

### <span id="page-10-3"></span>**2.1.12 Moteur de recherche cartographiques**

Les moteurs cartographiques présentent les résultats sous la forme d'une carte (ressemblant à une carte mentale) [http://www.cluuz.com](http://www.cluuz.com/)

### <span id="page-10-4"></span>**2.1.13 Moteur de recherche de présentation** <http://www.slideshare.net/> *Slideshare* permet

d'importer et de partager des présentations PowerPoint et des documents.

# <span id="page-10-5"></span>**2.2 Les systèmes d'information**

### <span id="page-10-6"></span>**2.2.1 L'actualité**

[http://fr.news.yahoo.com](http://fr.news.yahoo.com/)

Centralise les sites d'actualités sur un sujet ou une thématique *(En étant connecté avec votre compte yahoo, vous pouvez personnaliser cette page).* [http://news.google.fr](http://news.google.fr/) Site d'informations en continu

*(En étant connecté avec votre compte google, vous pouvez personnaliser cette page).*

[http://www.newsmap.jp](http://www.newsmap.jp/) propose une visualisation de l'actualité sous forme de treemap (rectangle de différentes couleurs en fonction des catégories).

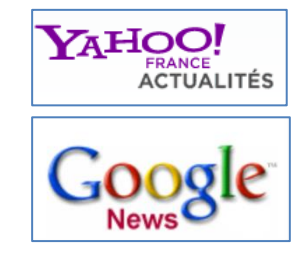

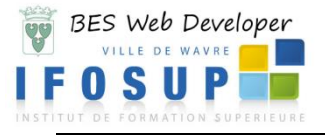

### <http://news.google.fr/archivesearch/>

Les archives de Google Actualités (classement en fonction des dates des articles).

### [http://fr.wasalive.com](http://fr.wasalive.com/)

Moteur de recherche dédié aux sujets « chauds » en provenance de toutes les sources d'actualités : sites traditionnels d'informations, blogs, forum.

### <span id="page-11-0"></span>**2.2.2 Les outils de Buzz**

Ce sont les internautes qui grâce à un système de vote mettent les articles à la une. Ce sont d'excellents détecteurs de tendance.

### <http://digg.com/search>

Portail communautaire qui combine social bookmarking et syndication.

<http://www.paperblog.fr/> *« Comment trouver de bons articles sur les blogs ? ».*

### <http://tapemoi.com/>

TapeMoi! est un site Web qui vous permet d'envoyer une nouvelle qui sera révisée par tous et sera promue, ou non, à la page principale.

[http://www.revolution-buzz.fr](http://www.revolution-buzz.fr/) **Révolution Buzz** 

<http://www.flickr.com/explore/interesting> images Flickr jugées comme les plus

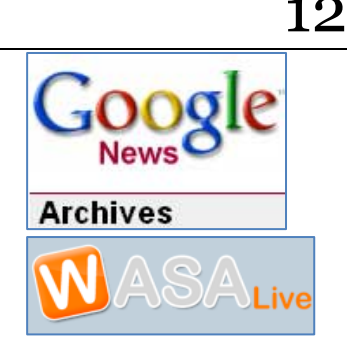

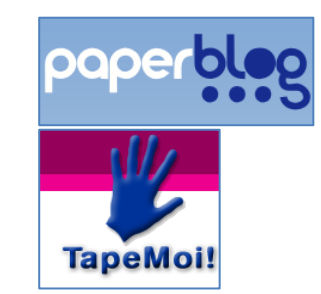

<http://www.flickr.com/photos/tags/> visualisez les tags les plus populaires sur Flickr

> intéressantes en fonction de différents critères (origine du cliché, date, etc.)

<span id="page-11-1"></span>**2.2.3 Tendances du web** <http://www.google.com/trends>

### <span id="page-11-2"></span>**2.2.4 Nouvelles récentes ?**

Pour savoir si les nouvelles sont fraîches, le moteur de recherche google permet de cibler la « date ». Le site [https://who.is](https://who.is/) indique la date de création d'un nom de domaine.

# <span id="page-11-3"></span>**2.3 Collecte d'informations**

### <span id="page-11-4"></span>**2.3.1 Outils de bookmarking**

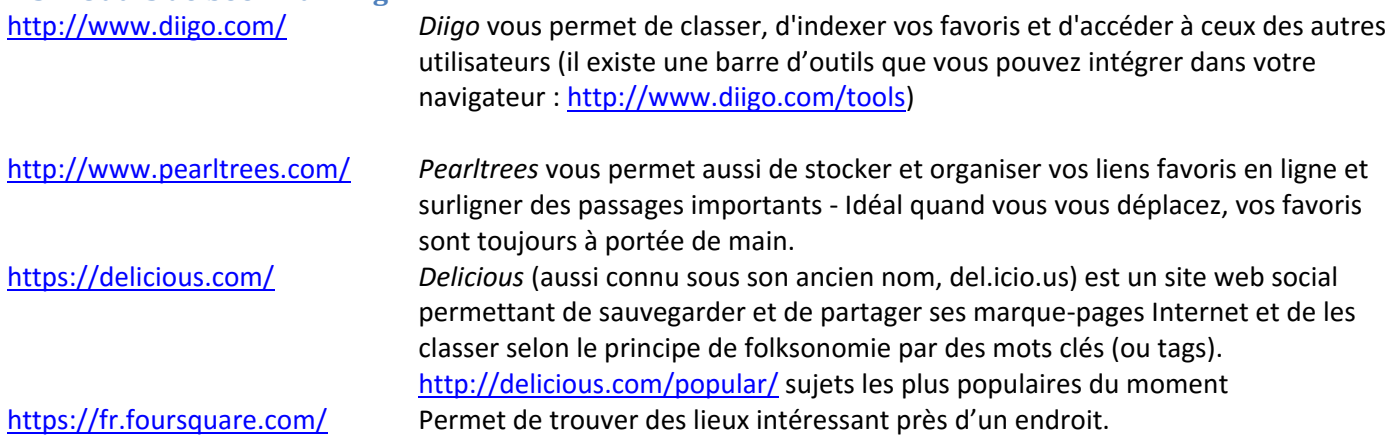

### <span id="page-11-5"></span>**2.4 Archives du web**

[http://www.archive.org](http://www.archive.org/) affiche les dates auxquelles il a archivé la page, déniche les versions antérieures d'un site web.

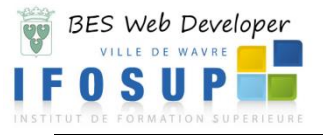

« Resurrect Page » est une extension pour Firefox, qui va chercher dans le cache de plusieurs moteurs de recherche une page qui aurait disparu (erreur 404)

# <span id="page-12-0"></span>**3. PUSH**

### <span id="page-12-1"></span>**3.1 Flux RSS**

Le **RSS** «*Really Simple Syndication*» est un format initié par Netscape afin de présenter les titres des articles en publication de manière standardisée. Chacun peut relire ce fichier XML<sup>3</sup> pour connaître les dernières nouvelles et les intégrer à une interface personnelle dans son propre site. Avec une mise à jour dynamique du contenu sans avoir à visiter manuellement le site distant. On parle de **« syndication de données ».**

### <span id="page-12-2"></span>**3.1.1 Objectifs des flux RSS :**

Proposer à vos lecteurs de recevoir automatiquement dans leur logiciel de lecteur de mail, ou dans leur navigateur un résumé de dernières infos ajoutées. **Un flux RSS, c'est comme une page web qui se mettrait à jour toute seule en arrière-plan et vous signalerait lorsqu'il y a eu des changements**. Le deuxième intérêt d'un flux RSS, c'est que d'autres sites peuvent le récupérer et afficher sur leur site les dernières nouvelles du vôtre. Ils ne récupèrent pas le contenu de votre site, ils affichent seulement votre flux. En cliquant sur les nouvelles, leurs lecteurs arriveront sur votre site. L'intérêt, c'est que des sites web traitant du même sujet peuvent ainsi **mettre en commun des nouvelles** fraîches, on dit qu'ils se syndiquent. Les webmasters des autres sites ne viendront pas eux-mêmes chercher les fichiers nécessaires chaque fois qu'ils seront mis à jour. Ce processus est géré de façon autonome.

### Les **avantages** des flux sont donc :

- Gain de temps
- Vue synthétique
- Tris et filtres

**.** 

Lecture transversale d'une même thématique

### <span id="page-12-3"></span>**3.1.2 Création d'un fichier RSS**

À titre informatif, voici la structure d'un fichier flux rss est écrit avec le langage XML, les balises en gras sont **obligatoires**.

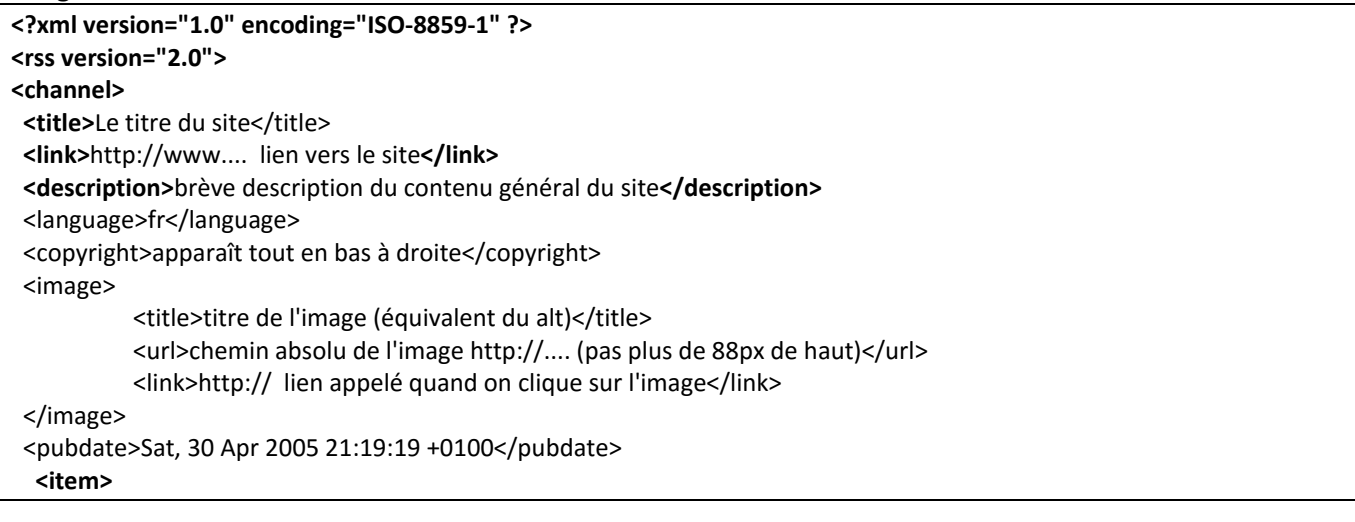

3 XML est un acronyme d'**eXtensible Markup Language**. Le langage XML est utilisé pour le **stockage**, la **préparation** et la **livraison** d'informations sur le net. C'est une solution idéale pour le traitement de l'information qui ne cesse d'évoluer en quantité et complexité. Ce langage permet de décrire virtuellement tout type d'information depuis une simple recette de cuisine à un arbre généalogique.

Le principal objectif d'XML est **l'échange de données** ou documents entre sites distants ou applications différentes.

On pourrait dire que c'est un « langage universel permettant d'interfacer des systèmes ne parlant pas la même langue ».

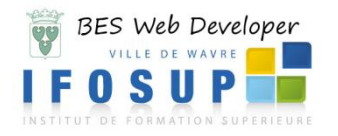

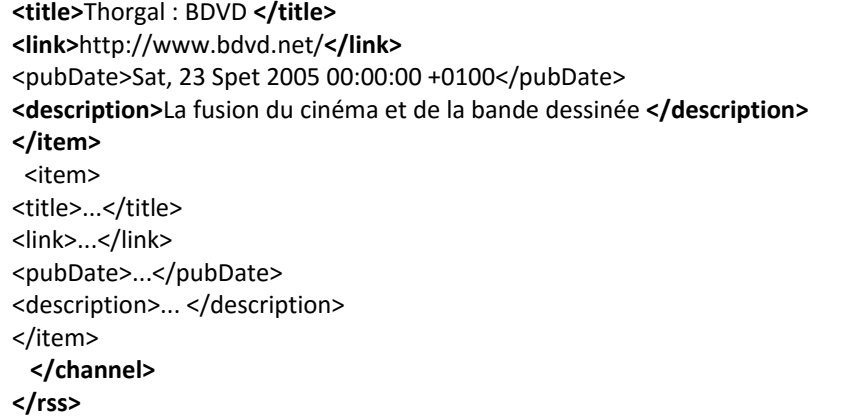

Vous pouvez remplir à la main ce genre de fichier. Il vous suffit ensuite de l'enregistrer sous un format xml, par exemple, « fluxrss.xml » et de le transférer sur votre site.

- Donc, pour résumer, le bloc **channel** doit obligatoirement contenir
	- une balise **title**, contenant le titre du flux RSS
	- une balise **link**, contenant le lien (URL) principal du flux RSS
	- une balise **description**, contenant la description du flux RSS
	- au moins un bloc **item**

Le bloc **item** doit obligatoirement contenir au moins une balise **title** (titre de l'article du flux) ou **description** (description de l'article du flux).

Le bloc **channel** peut être enrichi avec les informations suivantes:

- □ une balise **language** précisant la langue du flux RSS
- une balise **copyright** précisant une information de copyright
- une balise **managingEditor** précisant l'adresse email du responsable éditorial du flux RSS
- une balise **webMaster** précisant l'adresse email du responsable technique du flux RSS
- une balise **pubDate** précisant la date de publication, au format RFC 822. Autrement dit, au format: [Nom du jour en anglais sur 3 lettres ("Mon", "Tue", ...) suivi d'une virgule,] jour sur 2 chiffres, espace, mois en anglais sur 3 lettres ("Jan", "Feb", etc.), espace, année sur 2 chiffres, espace, heures sur 2 chiffres, deux-points, minutes sur 2 chiffres[, deux-points, secondes sur 2 chiffres], espace, fuseau horaire ("UT", "GMT", "EST", etc.). Les données entre crochets sont optionnels. L'année peut également être précisée avec 4 chiffres.
- une balise **lastBuildDate** précisant la date (au format RFC 822) de dernière modification du contenu.
- une ou plusieurs balise(s) **category** précisant à quelle catégorie appartient (i.e. à quel sujet se rapporte) le flux RSS.
- une balise **generator** précisant le nom du programme ayant généré le flux RSS.
- une balise **docs** précisant l'adresse (URL) du document décrivant le format RSS utilisé.
- une balise **ttl** précisant la durée (en minutes) pendant laquelle le contenu du flux RSS peut être conservé en cache avant qu'une mise à jour ne soit nécessaire.
- un bloc **image** contenant
	- Une balise **url** précisant l'adresse (URL) du fichier image,
	- Une balise **title** précisant le titre de l'image,
	- Une balise **link** précisant une URL associé à l'image (à priori l'URL du flux RSS),
	- Une balise **width** précisant la largeur (en pixels) de l'image,
	- Une balise **height** précisant la hauteur (en pixels) de l'image,
	- Une balise **description** ajoutant une description à l'image.
- Les blocs **item** peuvent être enrichis avec les informations suivantes:
	- une balise **author** précisant l'adresse email de l'auteur de l'article,
	- $\Box$  une ou plusieurs balises category précisant le sujet auquel se rapporte l'article,
	- une balise comments précisant l'adresse (URL) d'un document contenant les commentaires associés à l'article,
	- $\Box$  une balise guid définissant un identifiant unique pour l'article,
	- $\Box$  une balise pubDate précisant la date (au format RFC 822) de publication de l'article,
	- une balise source précisant l'adresse (URL) du flux RSS d'où vient l'article.

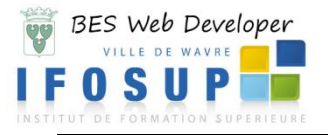

### <span id="page-14-0"></span>**3.1.3 Générer un flux RSS / Web Scraping**

Le Web Scraping désigne les outils qui vous permettent de générer un flux RSS :

[http://feedity.com](http://feedity.com/) est un outil en ligne très simple pour créer automatiquement un flux RSS pour n'importe quelle page Web.

<http://www.webrss.com/> permet de créer et de manipuler des flux RSS.

<http://feed43.com/> effectue la conversion de tout document HTML ou XML en flux RSS en isolant des extraits texte. Ce service n'est pas simple à manier mais il donne un contrôle complet sur les flux générés. [http://www.page2rss.com](http://www.page2rss.com/)

Diphur :<http://www.demainlaveille.fr/2011/04/14/diphur-com-loutil-de-veille-gratuit-qui-tient-ses-promesses/>

Remarque : La plupart des CMS (Joomla, Worpress, etc.) vous proposent automatiquement de générer un flux à partir de votre contenu.

Générer un flux de votre site préféré.

### <span id="page-14-1"></span>**3.1.4 Plugin détecteurs de changements**

**UpdateScanner** et **Check4Change** dont des extensions pour firefox qui permet de détecter des changements dans une page

### <span id="page-14-2"></span>**3.1.5 Afficher un flux RSS**

Une fois que vous connaissez une adresse RSS ou XML, que ce soit la vôtre ou celle d'un autre site, vous pouvez :

- □ Soit en faire afficher le contenu sur un lecteur RSS, auquel cas vous téléchargez un de ces lecteurs, le plus souvent gratuits (Par exemple : Newsgator, Pluck, Rss Explorer, Lektora…).
	- Et ensuite vous ajouterez l'URL de ce fil RSS dans ceux que ce lecteur surveillera pour vous.
- $\Box$  Soit en faire afficher le contenu sur votre propre site, auguel cas vous devrez ajouter du code dans votre page selon la mise en page désirée.

### *3.1.5.1 Utilisation d'un lecteur RSS intégré au navigateur*

Vous pouvez simplement utiliser le lecteur de flux intégré à votre navigateur. Rendez-vous sur un site contenant un flux RSS (exempl[e www.lesoir.be\)](http://www.lesoir.be/) choisissez une « catégorie » de flux (exemple politiclub) et dans la liste déroulante « S'abonner à ce flux en utilisant » sélectionnez l'option « Marque-pages dynamique ». Cliquez sur s'abonner

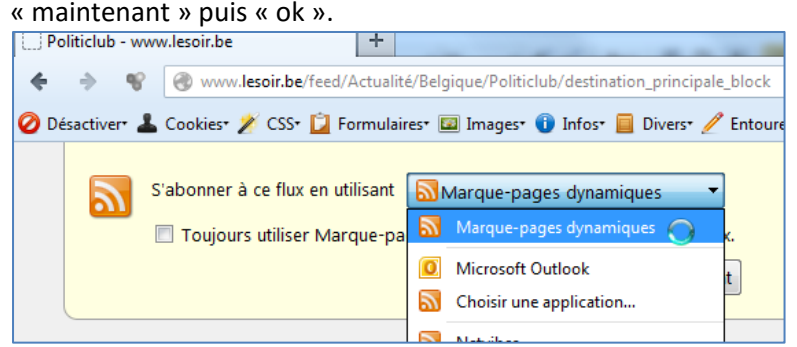

Il faut confirmer l'emplacement : « barre personnelle ». Cette barre doit être visible, autrement faites-la apparaître par le menu « affichage », puis « barres d'outils ».

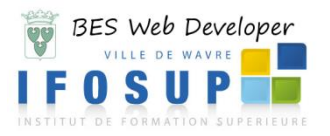

Vous aurez dès à présent la possibilité de voir dans votre barre personnelle, les « titres » des nouvelles de la rubrique à laquelle vous vous êtes abonné.

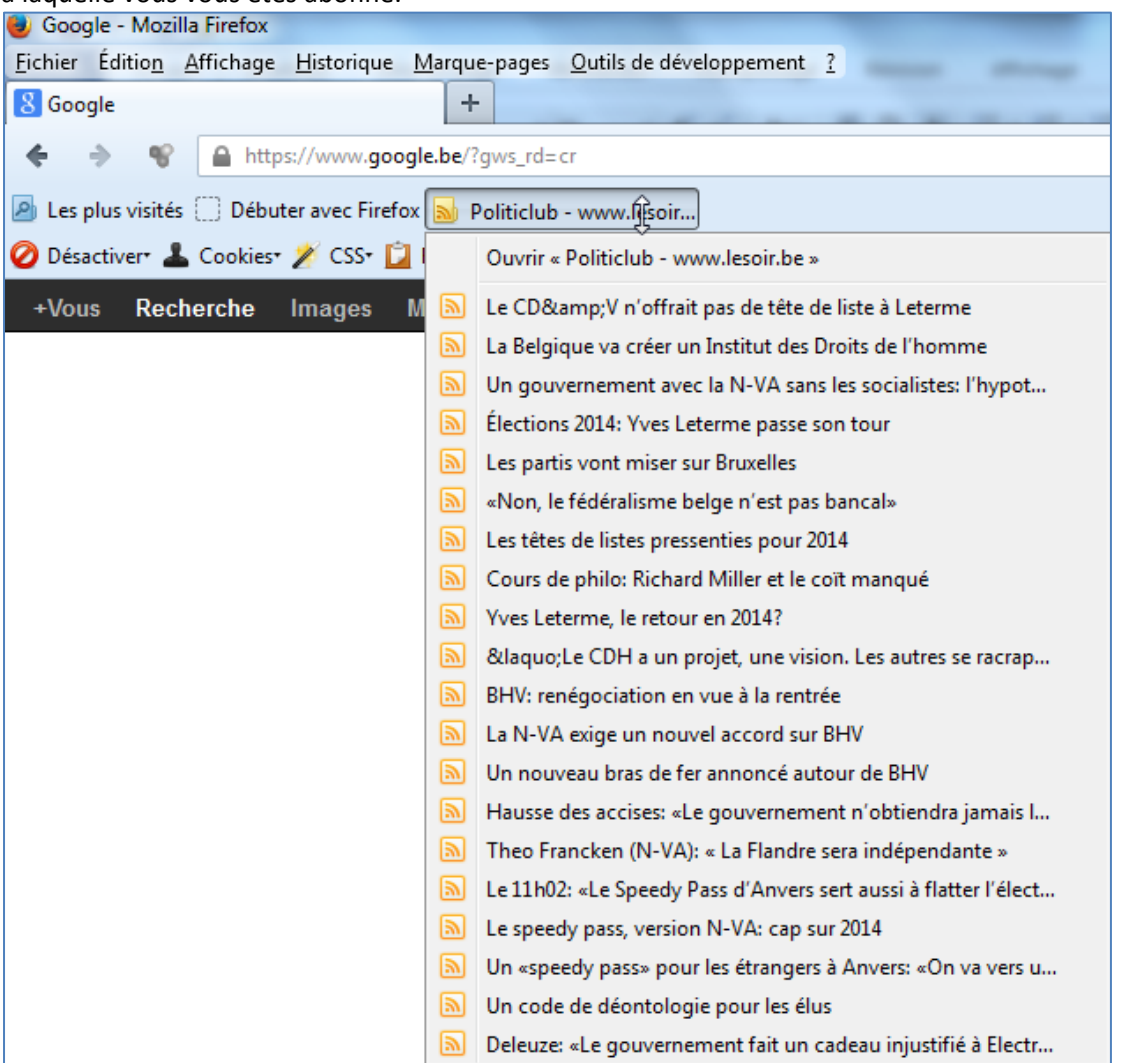

Le flux est maintenant disposé dans la barre personnelle du navigateur, qui sert à mettre en valeur les favoris et les flux RSS/marque-pages dynamiques.

En passant la souris sur le flux (voir l'illustration) des liens vers les sommaires des différents numéros apparaissent. L'icône du lien est orange si la page n'a pas été consultée, grise si elle a été consultée.

Ce premier outil est minimal. Ainsi, qu'ils aient été consultés ou non, les 5 flux présents sur l'illustration apparaitront de la même façon. D'autre part, les flux, au-delà de dix deviendront difficilement visibles sur la largeur de la barre.

### 3.1.4.1.1 Extension pour Firefox

**RSS Icon**

Grâce à une extension RSS Icon, une alerte visuelle apparaît si un flux est présent sur la page

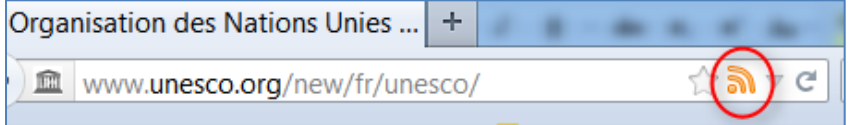

<https://addons.mozilla.org/fr/firefox/addon/rss-icon/>

Peu importe l'agrégateur RSS que vous adopterez, lorsque vous serez sur un site, cette extension vous permettra de remarquer facilement la présence d'un flux.

### **Sage**

Sage est un lecteur performant et simple des flux RSS sous Firefox.

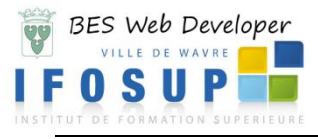

<https://addons.mozilla.org/fr/firefox/addon/sage/>

Simple d'utilisation, Sage est un agrégateur RSS bien plus performant que les marque-pages dynamiques de Firefox. Il est possible d'y classer les flux, de les lire dans un dispositif particulier, de les exporter vers un autre outil, ou pour sauvegarde. C'est un très bon outil pour qui surveille moins d'une quarantaine de flux RSS (au-delà, il faudra passer à des solutions plus robustes)

Sage pour Firefox apparaît soit par le menu « outils » puis Sage, soit grâce à une icône en forme de feuille située à gauche de la barre d'adresse.

Sage se présente sous la forme d'un panneau latéral. Après installation, des flux sont déjà présents.

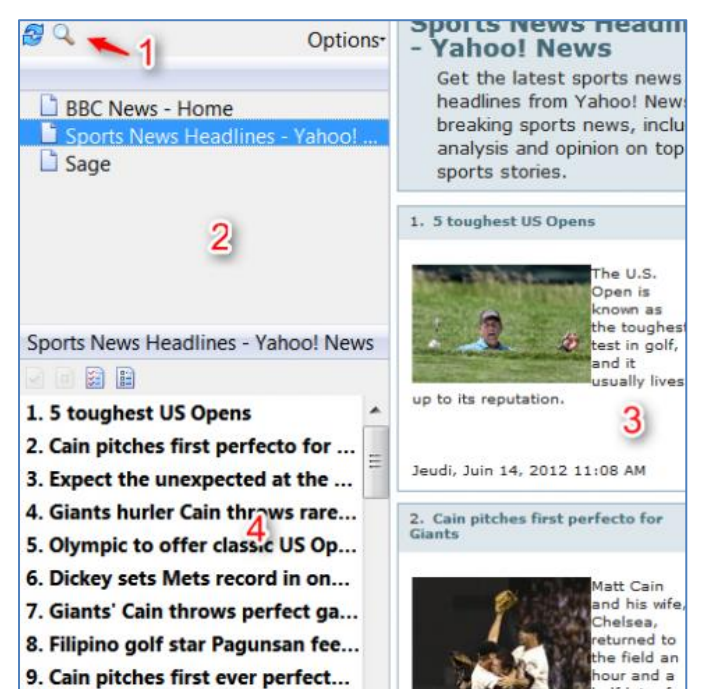

1 Icônes pour : mettre à jour les flux, les« capturer ».

2 La liste des flux présents dans Sage.

3 Le navigateur permet d'accéder à l'ensemble des informations du flux (textes et images) avec une mise en forme facilitant la lecture.

4 Le quatrième panneau permet d'accéder aux informations unes par unes, c'est-à-dire page web par page web, mais dans leur mise en forme.

Pour supprimer un flux , clic droit, puis choisir l'option supprimer.

En cliquant sur l'icône en forme de double-flèche, les flux mis à jour depuis votre dernière visite (du point de vue de l'outil, ceux qui contiennent des informations non accédées en lecture) apparaissent alors en gras.

C'est très utile car, parmi vos flux qui peuvent être nombreux, vous saurez diriger votre lecture vers les seules nouveautés.

Vous pouvez aussi classer les flux dans des dossiers, pratique si vous en avez beaucoup. Pour cela, clic droit sur la liste des flux, choisir l'option nouveau dossier.

Les flux peuvent être importés ou exportés, par le menu option, puis import export. Un fichier dit OPML (c'est le nom du standard) est alors produit. Cela peut servir pour faire passer les flux vers un autre agrégateur, ou pour les sauvegarder.

Sage est un très bon outil, mais vous paraîtra limité si vous suivez plus de quarante flux (ce qui est déjà beaucoup).

### <span id="page-16-0"></span>**3.1.6 Les agrégateurs**

### *3.1.6.1 les agrégateurs en ligne*

Feedly [http://cloud.feedly.com](http://cloud.feedly.com/) Pour démarrer, sélectionnez les thèmes et sites que vous souhaitez « observer ».

To get started. find 5 sites you love to read and add them to your feedly. You can search by title, url or #topic.

Par exemple, ajouter les sorties cinéma de la semaine du site lesoir.be

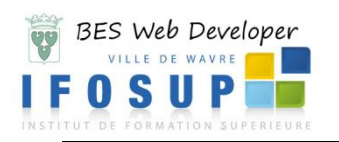

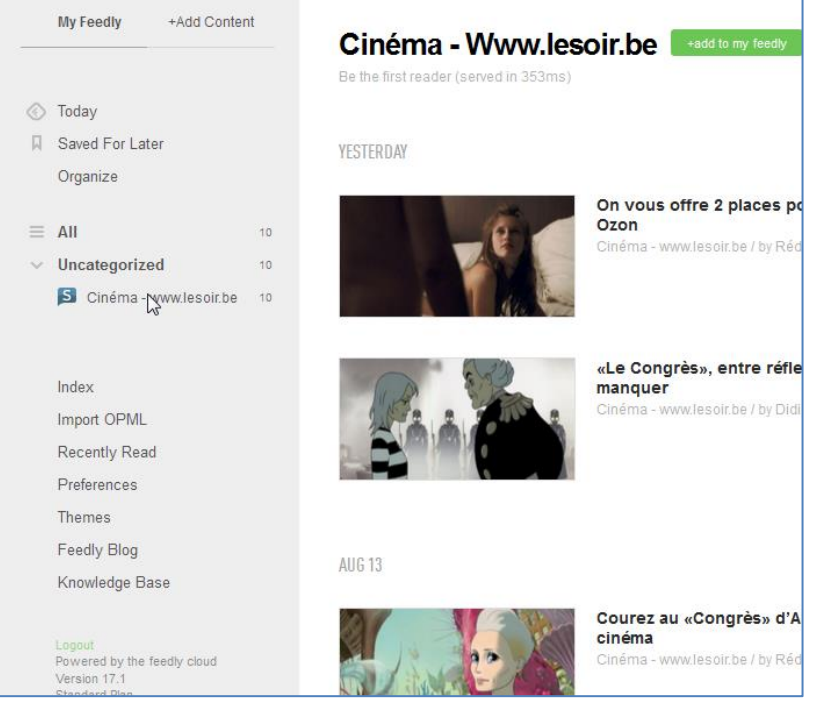

*« Feedly n'a cessé d'évoluer pour devenir le remplaçant numéro 1 de Google Reader. Passé maintenant sous sa propre techno, Feedly dispose d'applications mobiles, en plus de sa version web. Assez simple à utiliser, notamment pour importer vos données, Feedly propose des fonctions de partage, de personnalisation et de recommandation. Si pour moi, Feedly n'est pas encore 100% optimisé comme l'était Google Reader, le nombre d'utilisateurs croissant devrait faire rapidement évoluer le service et effacé les erreurs de jeunesse. Attention, l'interface n'est pas intégralement en français et une version payante devrait prochainement arriver. » 4*

### Netvibes

**.** 

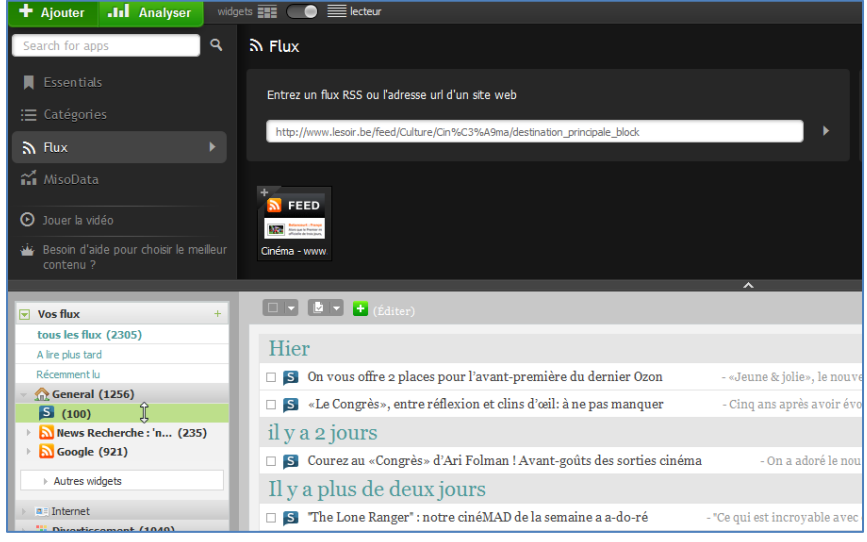

*« Pionnier dans le domaine, Netvibes a toujours été le principal concurrent de Google Reader. Cette start-up française, rachetée par Dassault System propose un lecteur de flux aussi performant que Google Reader, avec de nombreuses fonctionnalités, personnalisation, partage, organisation… Mais Netvibes a aussi un autre atout, c'est sa partie « Dashboard » sur laquelle vous pourrez avoir de nombreux widgets et organiser vos flux différemment (thématiques, envies, intérêt…). Depuis toujours Netvibes a développé sa propre technologie et ne dépendait absolument pas de l'API Google* 

*Reader. Point négatif, la version mobile est très moyenne alors qu'aucune application mobile n'est disponible. »*

# **Ajouter des widgets**

Netvibes vous propose alors de choisir parmi une banque de widgets. Un widget (contraction des mots window, fenêtre, et gadget) est ici un élément d'interface interactif, une sorte de mini-application web qui permet d'afficher et d'utiliser un service dynamique sur un autre site. Pour éviter de vous perdre dans la multitude de widgets disponibles, piochez dans un

<sup>&</sup>lt;sup>4</sup> <http://www.journaldugeek.com/2013/07/01/google-reader-ferme-aujourdhui-ou-aller/>

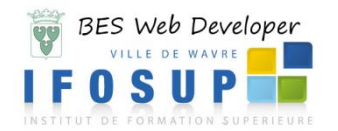

premier temps dans la rubrique Widgets essentiels. Vous pourrez ajouter par exemple:

- · les notes (ce widget textuel pourra servir, par exemple, à présenter le contenu de votre page);
- · Web Page, pour ajouter une page web externe (la page du site externe s'affichera sur votre page Netvibes).

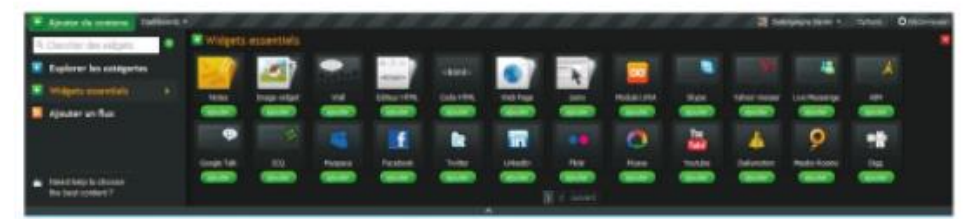

FIGURE 20-1 Widgets essentiels sur Netvibes

Quand vous repérez un widget qui vous plaît dans l'univers Netvibes d'un autre utilisateur, n'hésitez surtout pas à le récupérer! Pour cela, cliquez sur Partager, puis Copier vers votre page. Vous avez le choix de le copier soit vers votre page publique, soit vers votre page privée. Si le widget se place sur la mauvaise page, il suffit de le glisser-déposer au bon endroit. Pour visualiser le widget sur votre page, appuyez sur la touche F5 de votre clavier, afin de rafraîchir l'écran.

### Digg Reader

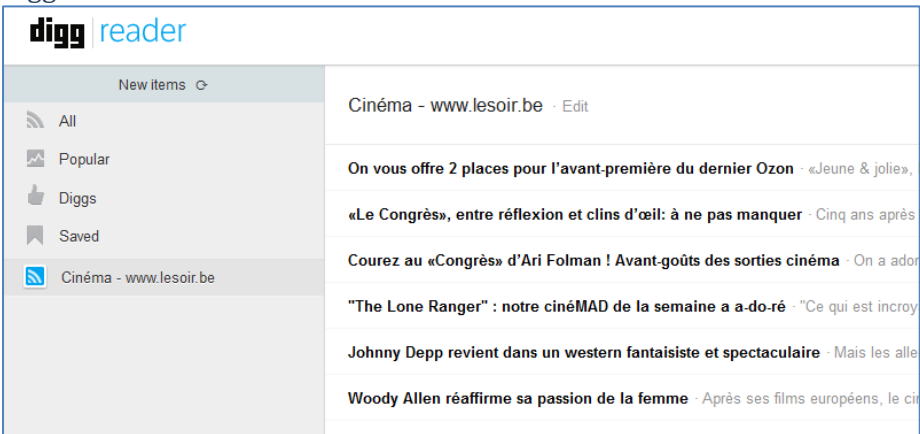

*« Nouveau venu, Digg Reader a fait une entrée remarquée avec une interface épurée et ergonomique. Bien pensé, Digg Reader souffre encore de quelques bugs liés à sa jeunesse, notamment au niveau du rafraîchissement des flux, et d'un manque de certaines fonctionnalités essentielles, mais on espère que cela sera rapidement réglé. Comme les autres, l'import de vos données se fait sans souci. Digg Reader dispose également d'une application iOS mais pas encore Android. »*

Feed Rinse [http://www.feedrinse.com](http://www.feedrinse.com/)

*3.1.6.2 les agrégateurs classiques*

```
RSSOwl - www.rssowl.org
RSSOwl est un lecteur de flux gratuit.
```
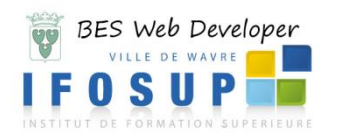

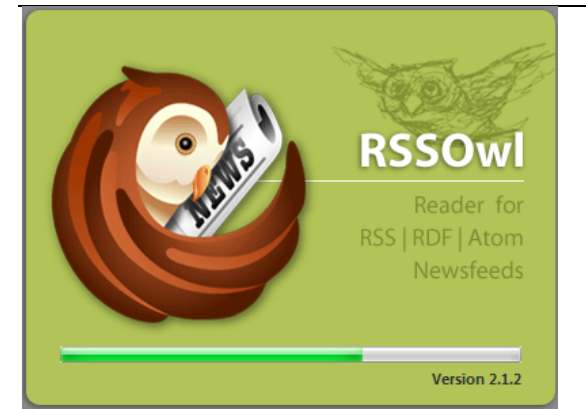

### Vous pouvez l'utilisez en lui donnant directement l'adresse d'un flux :

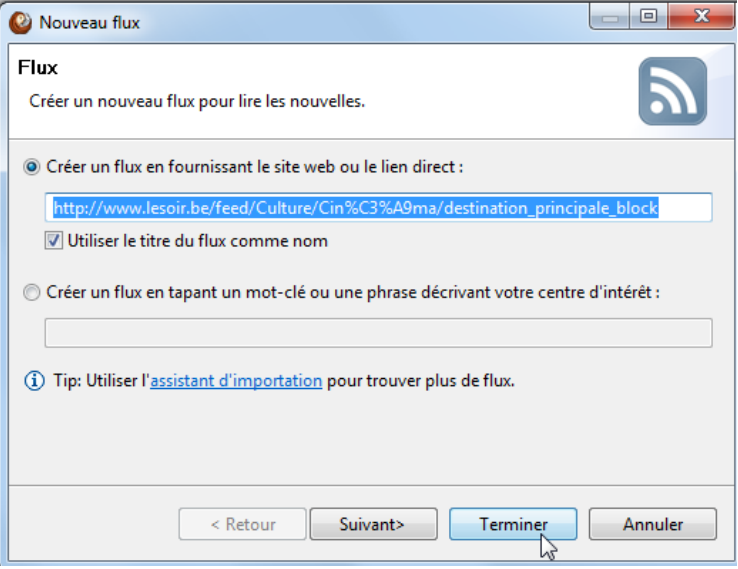

Ou encore en lui donnant des mots clés sur un thème précis :

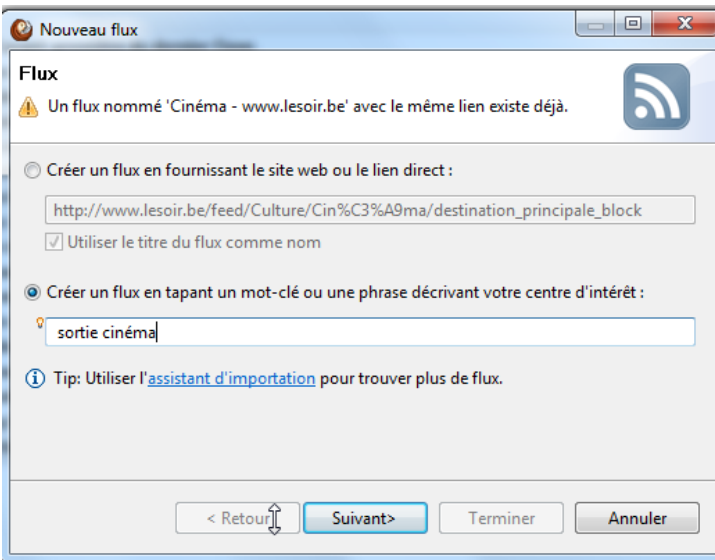

Et en précisant dans quel moteur de recherche il doit rechercher l'information

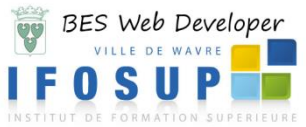

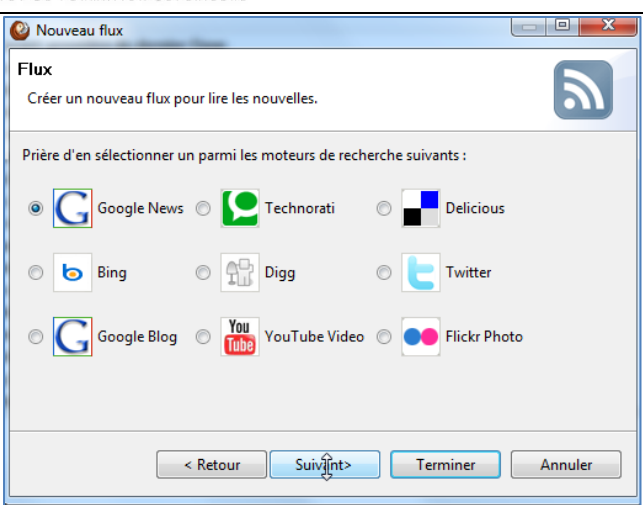

Dès que RSSOwl trouvera une nouvelle information traitant des mots clés demandés, il affichera le résultat sous forme de flux :

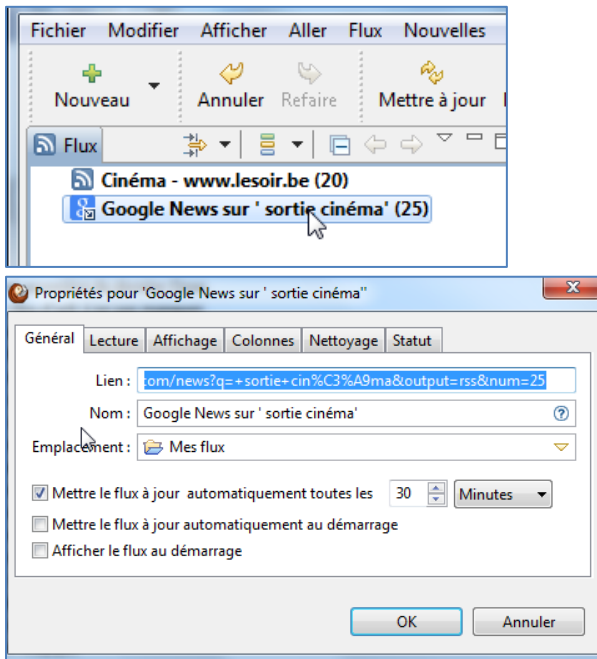

Vous pouvez à tout moment définir les « propriétés » de votre flux (clic droit  $\rightarrow$  propriétés) (délai de mise à jour, nombre d'article à garder, afficher les

articles comme « lus » après X secondes, etc. )

*RSS Bandit* est une autre application open source pour lire vos flux RSS<http://rssbandit.org/>

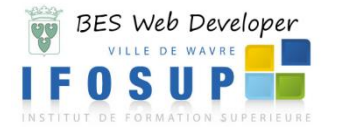

<span id="page-21-0"></span>**3.1.7 PHP : Affichage d'un document XML avec un SimpleXML**

Avec l'arrivée de PHP 5, le module SimpleXML permet de manipuler simplement des fichiers XML. Son utilisation est adaptée pour relire ou modifier facilement des fichiers XML simples. (Pour une utilisation de fichiers plus complexes, nous utiliserons la technologie DOM voir point suivant).

### **Remarque :**

Pour pouvoir utiliser les caractères spéciaux ou accentués, vous devez utiliser la fonction *utf8\_encode()* et *utf8\_decode()*

Ouverture d'un fichier XML

\$racine=**simplexml\_load\_file**('monfichier.xml') ;

Afficher ou exporter une partie du document XML

\$racine=simplexml\_load\_file('monfichier.xml') ;

\$racine->**asXML**('copie.xml')

Ou

echo \$racine->**asXML**()

*Ici, tout le document sera renvoyé, si vous l'employez sur un nœud du document, seul le sous-arbre concerné sera renvoyé.*

Accéder à un nœud par son nom

\$racine=simplexml\_load\_file('monfichier.xml') ; \$livre = \$racine->livre; \$auteur=\$livre->auteur; echo \$auteur ;

foreach()

\$racine=simplexml\_load\_file('monfichier.xml') ; \$livre=\$racine->LIVRE; \$premier\_livre=\$livre->TITRE[0] ; foreach(\$livre->TITRE as \$titre) { echo utf8\_decode(\$titre), '<br/>br/>' ; }

Lister les nœuds fils

\$racine=simplexml\_load\_file('monfichier.xml') ; \$livre=\$racine->LIVRE; \$liste=\$livre->**children()**; echo \$liste[0] ;

Afficher le contenu textuel d'un nœud

\$racine=simplexml\_load\_file('monfichier.xml') ; \$livre=\$racine->LIVRE; echo \$livre->TITRE;

### **Remarque :**

PHP doit décider s'il traite la variable comme un objet (nœud XML) ou comme une chaîne de caractères. Celui-ci ne saura pas toujours faire la distinction (sur d'autres fonctions par exemple), vous pouvez alors forcer l'utilisation du contenu textuel :

\$racine=simplexml\_load\_file('monfichier.xml') ; \$livre=\$racine->LIVRE; echo htmlentities((**string**) \$livre->TITRE);

Accéder à un attribut

\$racine=simplexml\_load\_file('monfichier.xml') ; \$livre=\$racine->LIVRE; echo \$livre->AUTEUR['Naissance'];

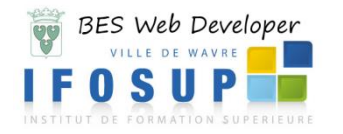

**Remarque :** Vous trouverez des méthodes (simpleXML) utiles aux adresses suivantes : <http://developpeur.journaldunet.com/tutoriel/php/040921-php-seguy-simplexml-1a.shtml> <http://be.php.net/simplexml>

[http://www.laltruiste.com/document.php?url=http://www.laltruiste.com/coursphp/fonction\\_simplexml.html](http://www.laltruiste.com/document.php?url=http://www.laltruiste.com/coursphp/fonction_simplexml.html)

À l'aide du flux [http://www.lesoir.be/feed/Actualit%C3%A9/Fil%20Info/destination\\_principale\\_block](http://www.lesoir.be/feed/Actualit%C3%A9/Fil%20Info/destination_principale_block) (lesoir.be)

- Afficher uniquement le titre du flux en *simplexml*
- Afficher les titres et contenu des articles en *simplexml*

### <span id="page-22-0"></span>**3.1.8 PHP : Affichage d'un document XML avec un les objets DOM**

Le modèle de programmation DOM (Document Object Model) permet, avec l'utilisation de scripts, de gérer la mise en forme d'un document XML à partir d'une page HTML. Il permet l'affichage de tous types de documents XML, même ceux qui ne sont pas structurés de façon symétrique. Il est composé d'objets, de propriétés et de méthodes permettant la gestion des différents composants d'un document XML.

*Liste des principaux objets DOM pour un document XML*

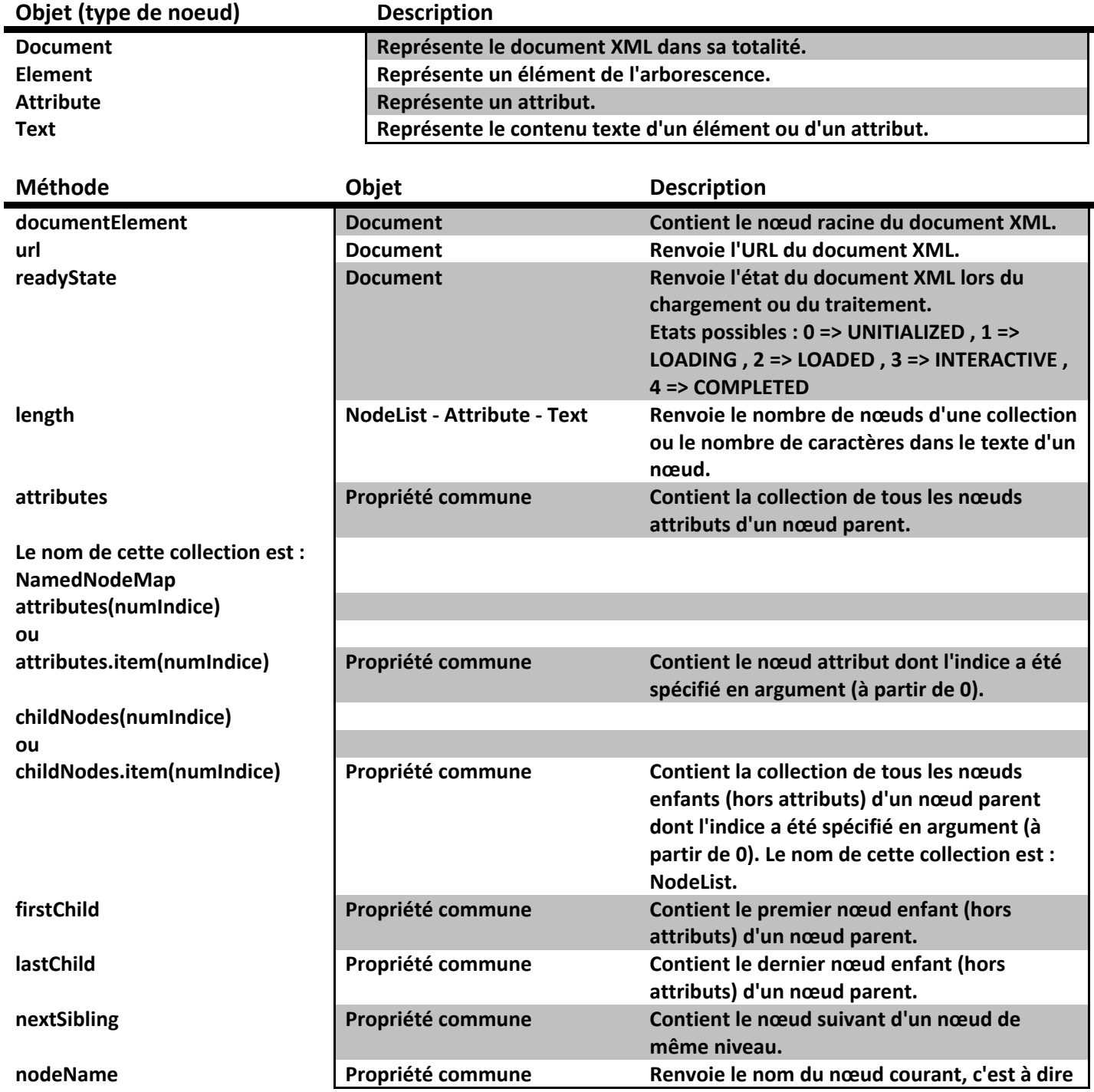

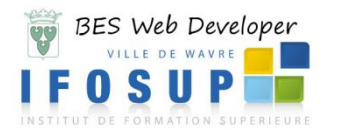

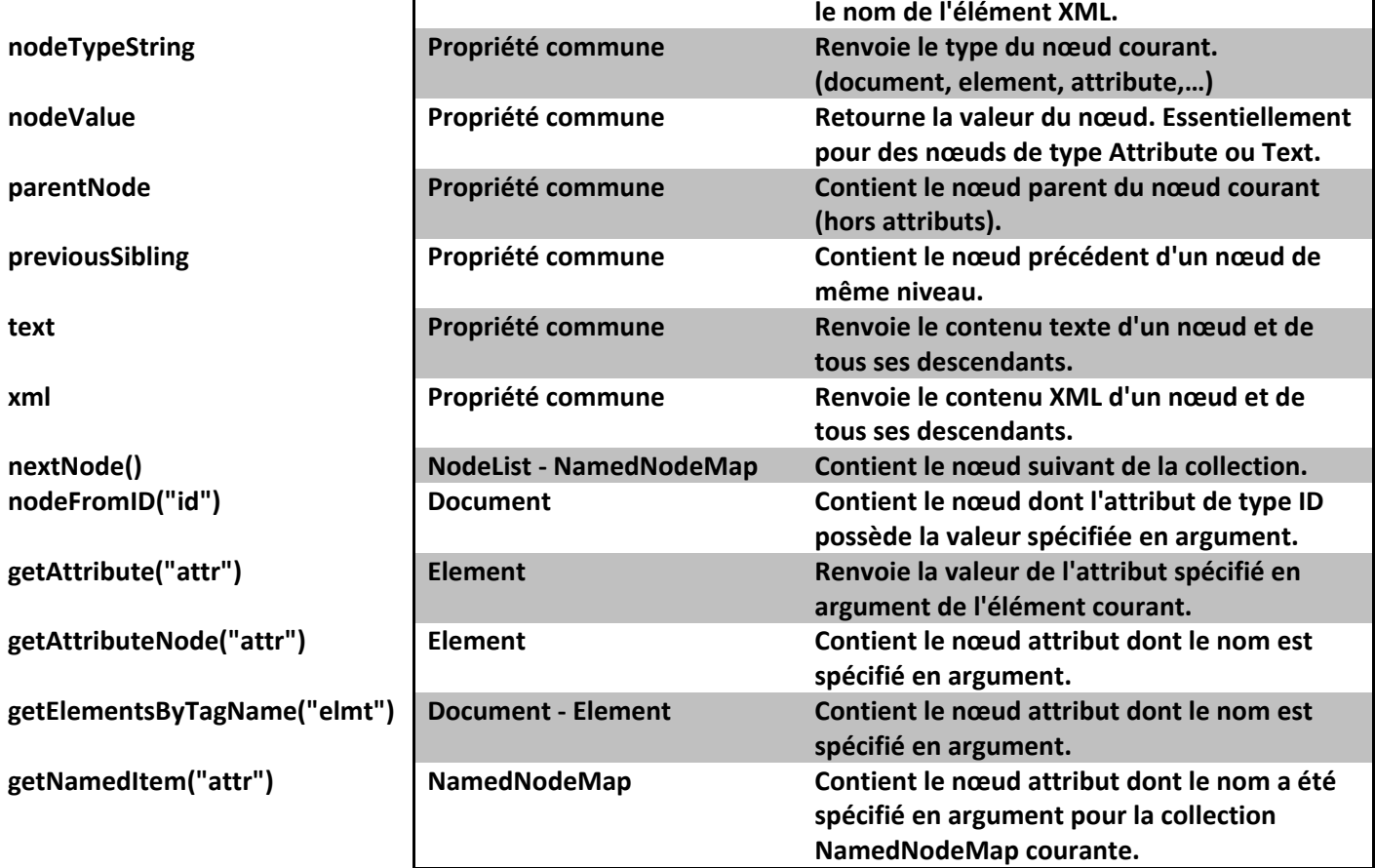

**Remarque :** Vous trouverez des méthodes (DHTML) utiles aux adresses suivantes : <http://www.laltruiste.com/document.php?url=http://www.laltruiste.com/coursdomxml/sommaire.html> <http://www.w3schools.com/dom/>

« L'extension DOM de PHP 5 permet de manipuler des documents XML avec une collection d'objets et leurs méthodes et propriétés associées. L'extension DOM de la version 5 de PHP respecte assez fidèlement les spécifications XML [\(Document Object Model Level 2\)](http://www.w3.org/TR/2000/REC-DOM-Level-2-Core-20001113/) du [W3C.](http://www.w3.org/) Les interfaces fondamentales et étendues proposées par le W3C sont toutes présentes dans le modèle objet de l'extension DOM.<sup>5</sup> »

Gestion des erreurs :

try { // code DOM avec erreurs potentiells } catch(DomException \$e){ //traitement de l'erreur }

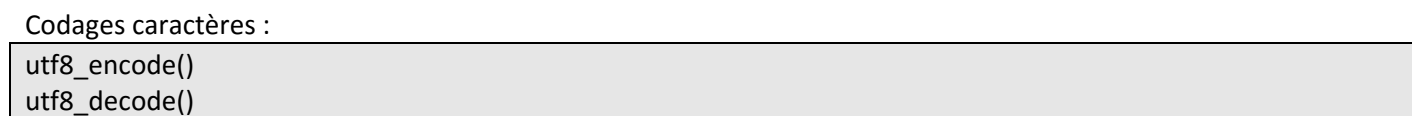

Création (instanciation) d'un objet DOM :

\$document = new DomDocument;

Chargement d'un fichier XML :

\$document->load('monfichier.xml');

Import depuis SimpleXML :

**.** 

\$monfichier = simplexml\_load\_file('monfichier.xml);

<sup>5</sup> <http://www.laltruiste.com/document.php?url=http://www.laltruiste.com/coursphp/domxml.html>

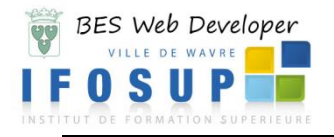

### \$monfichierdom = dom\_import\_simplexml(\$monfichier);

#### Accéder à l'élément racine :

\$racine = \$document->documentElement;

Type de noeuds :

\$document = new DomDocument;

\$document->load('monfichier.xml');

\$element = \$document->documentElement;

echo \$element->nodeType;

**nodeType** renvoie un chiffre de type « entier » :

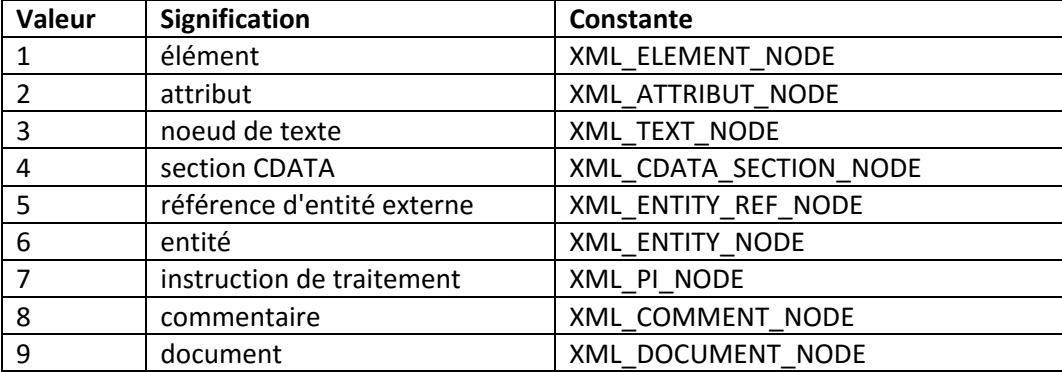

### Nom d'un noeud :

\$document = new DomDocument; \$document->load('monfichier.xml'); \$element = \$document->documentElement; echo \$element-> nodeName;

Contenu d'un noeud :

\$document = new DomDocument; \$document->load('monfichier.xml'); \$element = \$document->documentElement; echo \$element-> nodeValue;

Navigation dans l'arbre :

\$nodelist; // liste de noeud foreach( \$nodelist as \$node) print\_r(\$node)

Premier noeud de la liste : \$nodelist->item(0)

### Nombre de noeuds :

\$node->childNodes->length

Liste de noeuds fils :

\$document = new DomDocument; \$document->load('monfichier.xml'); \$element = \$document->documentElement; foreach(\$element->childNodes as \$node) {

if (\$node->nodeType == XML\_ELEMENT\_NODE)

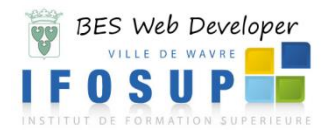

{

echo \$node->tagName; echo utf8\_decode(\$node->firstChild->nodeValue); }

### Premier fils

}

\$element = \$document->documentElement; \$premier = \$element->firstChild;

### Dernier fils

\$element = \$document->documentElement; \$premier = \$element->lastChild;

### Noeud parents :

\$parent; \$fils = \$parent->firstChild; \$parent = \$fils->parentNode;

Noeud frère :

\$node->nextSibling; \$node->previousSibling;

### getElementByTagName:

\$document = new DomDocument(); \$document->load('monfichier.xml'); \$auteur = \$document->getElementsByTagName('AUTEUR');

Lecture d'un attribut :

\$node->getAttribute('naissance');

Modification d'un attribut :

\$node->setAttribute('naissance','14/12/1970');

Effacer un attribut :

\$node->removeAttribute('naissance');

### *Le moteur DOM, permet de modifier en profondeur le document et de créer de nouveaux nœuds.*

Création d'un élément :

\$document = new DomDocument; \$node = \$document -> createElement('LIVRE') ;

Création de nœuds de texte :

\$document = new DomDocument;

\$livre = \$document -> createTextNode('Thorgal et Aaricia') ;

### Insertion d'un noeud fils (le fils est ajouté en dernier de la liste si d'autre fils existent déjà) :

\$node->appendChild('\$texte');

Effacer un nœud :

\$livre->removeChild(\$livre->lastChild);

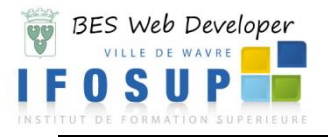

Pour créer le document suivant :

*<?xml version="1.0"?> <LIVRE> <TITRE>La Magicienne trahie</TITRE> <AUTEUR>Jean Van Hamme</AUTEUR> <EDITEUR>Le Lombard</EDITEUR> </LIVRE>*

< ?php

//création du document : \$document = new DomDocument() ;

//on crée l'élément principal <LIVRE> \$livre = \$document ->createElement('LIVRE') ; \$document->appendChild(\$livre) ;

//on ajoute un <TITRE> \$titre = \$document ->createElement('TITRE') ; \$livre->appendChild(\$titre) ; //et son contenu : \$txt=utf8\_encode(''La Magicienne trahie'') ; \$txt =\$document->createTextNode(\$txt) ; \$titre->appendChild(\$txt) ;

//on ajoute un <AUTEUR> \$auteur = \$document ->createElement('AUTEUR') ; \$livre->appendChild(\$auteur) ; //et son contenu : \$txt=utf8\_encode('Jean Van Hamme'') ; \$txt =\$document->createTextNode(\$txt) ; \$auteur->appendChild(\$txt) ;

//on ajoute un <EDITEUR> \$editeur = \$document ->createElement('EDITEUR') ; \$livre->appendChild(\$editeur) ; //et son contenu : \$txt=utf8\_encode('Le Lombard'') ; \$txt =\$document->createTextNode(\$txt) ; \$editeur ->appendChild(\$txt) ;

// affichage du résultat echo \$document->save('fichier.xml');

### 1) Objet DOM - PHP : avec le flux

[http://www.lesoir.be/feed/Actualit%C3%A9/Fil%20Info/destination\\_principale\\_block](http://www.lesoir.be/feed/Actualit%C3%A9/Fil%20Info/destination_principale_block) (lesoir.be)

- Créez un fichier « fluxdom.php » qui affiche uniquement les « titres » (à l'aide de la méthode *getElementsByTagName*)
- Créez un fichier « fluxdom2.php » qui affiche le titre et la description des articles.

# <span id="page-26-0"></span>**3.2 Alertes**

Surveillez le Web et soyez alerté de l'apparition de nouveau contenu intéressant. Par exemple, le suivi de l'évolution d'un sujet d'actualité, la réception d'informations sur les activités récentes d'un concurrent ou d'un secteur, le suivi de l'actualité d'une personnalité ou encore le suivi des résultats d'une équipe sportive, etc.

<http://www.google.fr/alerts> Avec les alertes Google, vous êtes averti par e-mail (ou via un flux) lorsque de

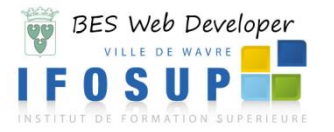

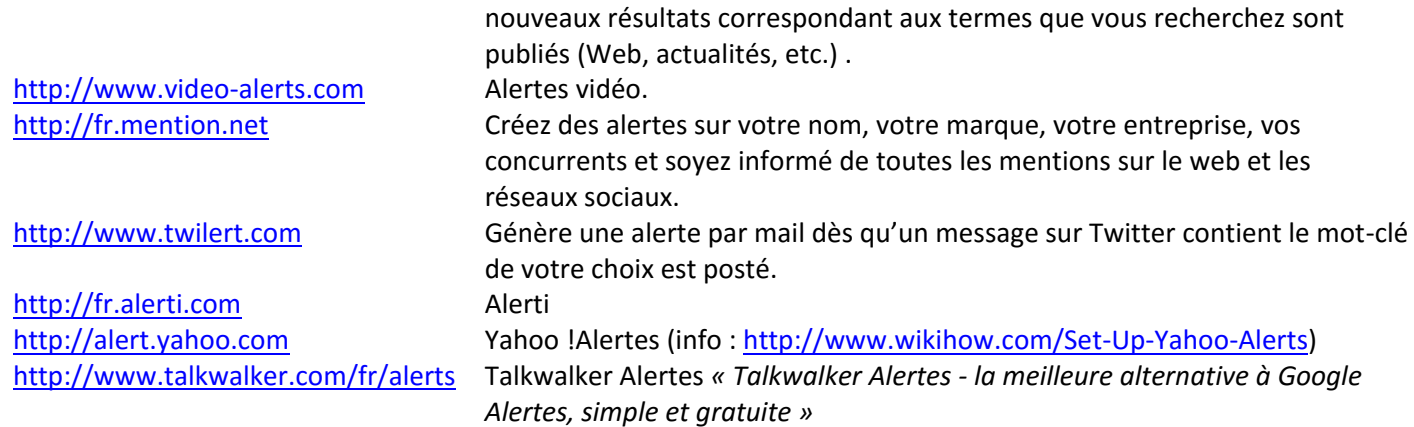

# <span id="page-27-0"></span>**3.2.1 Génération d'alerte**

Outre les outils qui permettent de générer automatiquement vos flux RSS, il existe des outils qui propose une alerte mail à partir de pages web ou de sites tel que :

- WatchThatPage [\(www.watchthatpage.com\)](http://www.watchthatpage.com/) permet de surveiller les changements intervenus sur une page.
- ChangeDetect [\(http://www.changedetect.com](http://www.changedetect.com/)) envoie une alerte Email dès qu'il trouve un changement sur une page (gratuit pendant 1 mois !).
- [http://www.changedetection.com](http://www.changedetection.com/) Alerte Email automatique.
- [http://www.followthatpage.com](http://www.followthatpage.com/)
- <span id="page-27-1"></span>[http://www.infominder.com](http://www.infominder.com/)

# **4. Autres outils/sites utiles à la veille**

<https://fr.surveymonkey.com/> Survey monkey (création de sondage). <http://mailchimp.com/> Mailchimp (création de newsletter). [http://www.nitropdf.com](http://www.nitropdf.com/) [http://www.dopdf.com](http://www.dopdf.com/) [http://www.pdfunlock.com](http://www.pdfunlock.com/) Lève les protections des documents pdf. [http://www.Klout.com](http://www.klout.com/) <http://presence.youseemii.fr/> [http://www.howsociable.com](http://www.howsociable.com/) [www.socialmention.com](http://www.socialmention.com/) [\(www.socialmention.com/preferences](http://www.socialmention.com/preferences) pour définir la langue des résultats)

[http://www.abondance.com](http://www.abondance.com/) l'actualité et l'information sur le référencement (SEO) et les moteurs de recherche. <http://fr.jimdo.com/> Jimdo (création d'un blog – très facile à prendre en main). Créer des pdf.

Indice de visibilité

# <span id="page-27-2"></span>**5. E-Réputation**

« Il est important d'intervenir rapidement et de manière appropriée au risque encouru. Donner des explications nécessaires de manière simple, pragmatique et sans agressivité. Le recours juridique est une option mais elle doit être envisagée en dernier lieu, car l'impact en terme d'image pourrait s'avérer encore plus négatif. Dans la réponse l'entreprise devra toujours rester directe et transparente : reconnaitre ne pas avoir ou avoir commis une erreur, plutôt que de nier ou ne pas répondre. »

<span id="page-27-3"></span>[http://www.reputation.axiopole.info/wp-content/uploads/2008/11/AECOM\\_dossier\\_reputation\\_numerique.pdf](http://www.reputation.axiopole.info/wp-content/uploads/2008/11/AECOM_dossier_reputation_numerique.pdf)

# **5.1 Personnal Branding**

« Le marketing personnel exprime le fait de créer et de gérer sa propre marque, rattachée à un individu et non à un produit. Cette marque personnelle est l'addition d'une réputation et d'une identité professionnelle. »

[http://fr.wikipedia.org/wiki/Marque\\_personnelle](http://fr.wikipedia.org/wiki/Marque_personnelle)

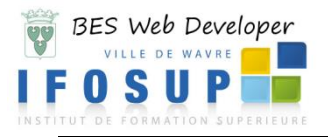

### *Alex Türk : « Concernant Facebook, je suis extrêmement inquiet, affolé même » par Christophe Alix*

*« Alex Türk, le président de la CNIL, la Commission nationale de l'informatique et des libertés réagit à la nouvelle affaire Facebook qui entendait s'arroger un droit de propriété à vie des données des internautes, y compris des années après avoir quitté le réseau social. Ce sénateur du Nord (divers droite), maître de conférence de droit public, dit son pessimisme devant le peu de considération des acteurs de l'Internet pour la protection et l'intégrité des données personnelles.*

### *Quelle est votre réaction lorsque vous entendez qu'un réseau social fréquenté quotidiennement ou presque par 175 millions d'utilisateurs déclare que les données publiées seront désormais sa propriété à vie ?*

*Je suis extrêmement inquiet, affolé même. Il faut que les jeunes qui utilisent ces réseaux sociaux comme Facebook comprennent qu'il n'y a aujourd'hui aucune garantie de maîtrise des informations qu'ils mettent à disposition sur ces sites, aucune protection juridique d'aucune sorte. Licence ou pas, ma première réaction est de recommander à tout le monde la plus grande attention.*

### *Que peut-on faire de plus ?*

*Si l'on va plus loin, ce qui est notre rôle à la CNIL, il faut s'attaquer à ces questions sous l'angle juridique. Et le problème, c'est qu'il y a un fossé abyssal aujourd'hui entre la conception américaine des données personnelles qui sont pour eux des données purement commerciales et la conception européenne où il s'agit d'attributs de nos personnalités. Chez eux, on fait du « profiling », on ne fixe pas de durée ou de limite à l'exploitation de ces données ou à leur propriété.*

### *On ne peut pas les amener à changer d'avis ?*

Les sociétés de droit américain qui dominent l'Internet ne se sentent pas tenues par les règlementations européennes *et la moitié de mon activité aujourd'hui consiste justement à solutionner ce problème en parvenant à un « modus vivendi » juridique avec les Américains. Avec le groupe « Article 29 » qui regroupe les 27 CNIl de l'Union européenne, on essaie actuellement de se mettre d'accord sur une recommandation qui pourrait sortir au printemps.*

### *Que dit-elle ?*

*Elle fixera des règles en indiquant à tous ces réseaux sociaux ce qui nous paraît raisonnable. Ce ne sera pas une loi contraignante mais pas non plus un simple cadre informatif. Ce sera la norme européenne en la matière et on ne peut qu'espérer que ces acteurs économiques l'appliqueront avec fair-play afin notamment, de ne pas nuire à leur réputation. En attendant, prudence...*

### *Quels sont les domaines où l'absence de contrôle et de protection des données personnelles ont les conséquences les plus dommageables ?*

*Depuis quelques semaines, nous sommes submergés par les affaires liées aux problèmes de recrutement. Les recruteurs, et comment pourrait-on leur en vouloir à part sur un plan strictement éthique, utilisent de manière systématique les moteurs de recherche et les réseaux sociaux pour pister leurs candidats à un emploi. Le CV devient quelque chose de complètement accessoire. Or, ce que l'on a fait à 20 ans ne doit pas vous gêner dix ans plus tard lorsque vous cherchez un boulot, alors même que vous avez changé, évolué. C'est ce que j'appelle la menace de la dilatation du présent numérique, une véritable bombe à retardement dont on commence à peine à prendre conscience. A la CNIL où nous recrutons beaucoup en ce moment, nous avons pris un engagement : ne « facebooker » personne. Même si c'est parfois très tentant !*

### *Chacun en somme doit avoir le droit à un oubli numérique...*

*Mais c'est la loi en Europe, pas un concept philosophique ! La maîtrise des informations publiées dépend de vous ou de vos amis mais pas leur durée de conservation qui dépend des sites. C'est pourquoi nous avons des discussions avec les moteurs de recherche pour les amener à réduire cette durée. On pense que six mois est quelque chose de bien pour Google par exemple, alors qu'eux restent sur 9 mois. L'important, c'est que l'on discute et c'est ce à quoi il faut parvenir avec ces nouveaux réseaux sociaux afin de parvenir là aussi à des durées de conservation des données raisonnables.*

### *Ce phénomène n'est-il pas accentué par la gratuité quasi-généralisée de tous ces sites qui n'ont d'autre moyen, pour rentabiliser leurs activités, que d'exploiter de manière systématique et parfois abusive ces données personnelles ?*

*C'est très révélateur, on parle toujours d'utilisateurs sur ces sites, ou de membres, jamais de clients. Et à la différence du droit commercial classique, les choses ne sont pas claires du tout alors que l'on est dans un échange quasicontractuel. Vous me donnez vos données personnelles, vous acceptez que je puisse les commercialiser et en échange vous ne me devez rien pour accéder au service ! Les acteurs de l'Internet jouent aujourd'hui sur cette ambigüité et c'est malsain. Il faut d'urgence inventer les nouveaux concepts juridiques qui permettront de clarifier cette situation,* 

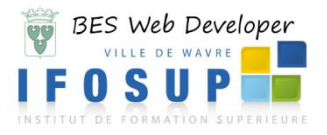

### *<http://www.ecrans.fr/Alex-Turk-Concernant-Facebook-je,6448.html>*

30

# <span id="page-29-0"></span>**5.1.1 Moteurs de recherche de personne**

Le premier réflexe sera de chercher une personne via un moteur de recherche comme google. La recherche efficace consiste à utiliser correctement l'opérateur booléen « OR », par exemple :

« Bruno Martin » OR « Martin Bruno »

<http://www.pipl.com/>

<http://webmii.com/>

<http://www.peekyou.com/>

[http://www.youseemii.fr](http://www.youseemii.fr/) YouSeeMii <http://www.zoominfo.com/search> 200mlnfo <http://www.zabasearch.com/> *« People Search. Honestly Free! Search by* 

[http://www.lullar.com](http://www.lullar.com/) **Recherche une personne à partir de son** 

adresse Email [http://www.1307.be](http://www.1307.be/) Recherche par numéro de téléphone

pipi

Webl

*Find People in the USA. Free People Finder »*

All the web about me

**akVou** 

*Name.*

« Social Friend Finder (SFF) »  $\rightarrow$  extension firefox pour rechercher des informations sur une personne

Googler vos patronymes, entourage, adresse et numéro de téléphone, Email, pseudonyme sur Internet avoir de voir quels sont les informations qui circulent sur vous…

### **Ce que vos amis révèlent de vous…**

Un chercheur<sup>6</sup> a émis l'hypothèse qu'on peut déterminer l'identité d'un individu en fonction du principe d'Homophilie (qui se ressemble, s'assemble…) : Même si on ne dévoile aucune information sur les réseaux sociaux, l'analyse de son réseau de contacts pourra donner des indices sur la personne (âge, religion, etc…) <http://atelier.net/fr/articles/lidentite-de-linternaute-sociale-se-decouvre-relations>

### <span id="page-29-1"></span>**5.1.2 Outils pour « faire » parler de vous**

Blog, vidéo, site dédié, réseaux sociaux, indiquer son commerce sur google Maps, donner des avis sur vos services…

### <span id="page-29-2"></span>**5.1.3 Recruter sur Internet**

*Selon une collaboratrice d'une agence de communication de Genève : «Nous hésitions entre deux candidats de qualité équivalente. Par curiosité, je suis allée voir leurs profils sur Facebook. Le premier était privé, je n'ai donc pas pu le consulter. Le second était public. Le candidat avait plus de 300 amis, dont une vingtaine de journalistes spécialisés dans les domaines qui nous intéressent. Difficile de dire dans quelle mesure cela a influencé la décision finale, mais c'est lui qui a été choisi.» Tribune de Genève, 5 mai 2008*

### *5.1.3.1 Trouver un emploi avec les réseaux sociaux*

# *Les réseaux sociaux modifient les entretiens de recrutement*

*© Dominique Santrot / CIDJ Les réseaux sociaux, Facebook, Twitter, Viadeo ou Linkedin, commencent à changer le regard des recruteurs lors des entretiens. Avant de vous rencontrer, en visitant vos comptes et publications en ligne, ils ont déjà une petite idée de vos compétences et de votre personnalité. Des entretiens plus directs et plus personnels en perspective.*

*"Même si la majorité des recrutements ne se font pas sur les réseaux sociaux, ces nouveaux outils changent les règles du jeu entre les entreprises et les candidats",* 

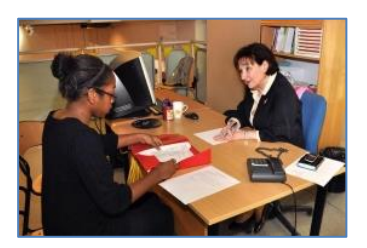

**.** 

<sup>&</sup>lt;sup>6</sup> David Gayo-Avello, Université d'Oviedo, Espagne

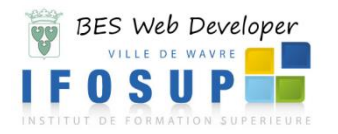

*En consultant vos profils Facebook, [Twitter,](http://www.jcomjeune.com/trouver-un-emploi-grace-aux-reseaux-sociaux/utiliser-twitter-de-maniere-pro) [Viadéo ou Linkedin,](http://www.jcomjeune.com/trouver-un-emploi-grace-aux-reseaux-sociaux/viadeo-linkedin-l-importance-du-profil) en vérifiant ce que Google remonte de vous, en lisant vos commentaires et tweets sur l'actualité d'un secteur, les recruteurs peuvent vérifier votre intérêt et votre pertinence dans un domaine. Les échanges lors de l'entretien d'embauche s'en trouvent alors plus directs et intéressants.*

### *Aller plus vite à l'essentiel lors de l'entretien*

*"Avant de rencontrer un candidat en entretien, nous voyons rapidement ses profils et publications sur les réseaux sociaux, ce qui donne souvent l'occasion de rebondir sur une initiative ou un projet que le candidat a mené à bien," explique Julien Cotte, directeur du recrutement et de la mobilité de Logica France.*

*Votre présentation sur les réseaux sociaux compte donc beaucoup et permet aux recruteurs d'aller plus rapidement à l'essentiel ou d'aller plus loin sur certains aspects lors de l'entretien.*

*N'hésitez pas à avoir un dialogue sur les pages Facebook ou Viadeo de l'entreprise, cela vous préparera aux entretiens qui suivront.*

*"Si vous avez postulé dans l'entreprise grâce à ce que vous avez vu d'elle ou aux échanges que vous avez avec elle sur les réseaux sociaux, signalez-le pendant l'entretien. Cela montrera une capacité d'innovation dans votre manière de communiquer et de postuler", ajoute Julien Cotte.*

### *Concrétiser la relation commencée sur les réseaux sociaux*

*"Je pense que d'ici peu, l'entretien deviendra la concrétisation de la relation créée sur les réseaux sociaux, analyse Julien Cotte. Même si pour le moment tous les recruteurs ne sont pas encore très actifs sur les réseaux sociaux, nous sommes au début de ce grand changement".*

*Il sera donc plus simple et rapide de savoir si la collaboration peut fonctionner ou pas, puisque chaque partie se connaîtra mieux et comprendra les attentes de l'autre.*

*Peut-on imaginer qu'un jour le processus de recrutement ne se passe que sur Internet ? Pas sûr... Selon Franck La Pinta,*  les échanges virtuels ne remplaceront pas les échanges réels car "les recruteurs ont besoin de rencontrer les personnes *pour savoir qui elles sont ".*

*"A compétence égale"[\(http://www.acompetenceegale.com\)](http://www.acompetenceegale.com/) est une association Française regroupant des cabinets de recrutement autour de la lutte contre les discriminations. Elle a créé la "Charte réseaux sociaux, Internet, vie privée et recrutement". Les 109 signataires de cette charte, dont Manpower Professional, Adecco Medical, l'Apec, Viadeo...., s'engagent à utiliser les réseaux sociaux exclusivement pour la seule diffusion d'offres , à ne pas les utiliser à des fins d'enquête sur des candidats, à ne pas collecter d'informations d'ordre personnel et à sensibiliser et former les recruteurs sur la nécessité de ne pas collecter ni tenir compte de telles informations.*

*[http://www.jcomjeune.com/trouver-un-emploi-grace-aux-reseaux-sociaux/en-quoi-les-reseaux-sociaux-changent-ils-l](http://www.jcomjeune.com/trouver-un-emploi-grace-aux-reseaux-sociaux/en-quoi-les-reseaux-sociaux-changent-ils-l-entretien-d-embauche)[entretien-d-embauche](http://www.jcomjeune.com/trouver-un-emploi-grace-aux-reseaux-sociaux/en-quoi-les-reseaux-sociaux-changent-ils-l-entretien-d-embauche)*

### *5.1.3.1.2 Linkedin, Facebook, Google+ : l'importance du profil*

Il est important de remplir précisément sa fiche descriptive pour donner envie aux personnes du réseau de vous contacter et donner la possibilité de savoir rapidement ce que vous cherchez.

 Sous linkedin, dans sa fiche, le cadre peut décider de faire remplir l'onglet « Recommendations » : il s'agit de références professionnelles. Un ancien manager ou contact professionnel peut rédiger dans cet espace une recommandation.

[http://www.jcomjeune.com/trouver-un-emploi-grace-aux-reseaux-sociaux/viadeo-linkedin-l-importance-du](http://www.jcomjeune.com/trouver-un-emploi-grace-aux-reseaux-sociaux/viadeo-linkedin-l-importance-du-profil)[profil](http://www.jcomjeune.com/trouver-un-emploi-grace-aux-reseaux-sociaux/viadeo-linkedin-l-importance-du-profil)

- Sur Facebook, pensez à bien gérer votre vie privée si vous cherchez un emploi : *« Facebook, gérer sa vie privée quand on cherche un emploi »* [http://www.jcomjeune.com/trouver-un-emploi-avec-les-reseaux-sociaux/facebook-gerer-sa-vie-privee](http://www.jcomjeune.com/trouver-un-emploi-avec-les-reseaux-sociaux/facebook-gerer-sa-vie-privee-quand-on-cherche-un-emploi)[quand-on-cherche-un-emploi](http://www.jcomjeune.com/trouver-un-emploi-avec-les-reseaux-sociaux/facebook-gerer-sa-vie-privee-quand-on-cherche-un-emploi)
- Poster comme un pro sur Google+<http://fr.slideshare.net/lepagegilles/gplus-poster-tutoriel130117>

### <span id="page-30-0"></span>**5.2 Conseils pour une utilisation professionnelle des réseaux sociaux**

### <span id="page-30-1"></span>**5.2.1 Facebook**

- 1) Pourquoi créer une page Facebook professionnelle?
	- ÉCHANGER pour créer de l'interaction avec vos clients, partager sur vos produits, vos projets, vos coups de cœur et les faire réagir.
	- ÉCOUTER pour mieux comprendre les attentes de vos clients : recueillir leurs témoignages, leurs questions, leurs critiques ou leurs éloges.
	- FAIRE GRANDIR VOTRE RÉSEAU pour gagner en visibilité. Si vous parvenez à développer une véritable communauté avec vos Facebook fans, ils seront fiers de partager à leur tour vos informations sur leur profil.

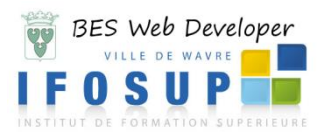

- 2) Est-ce que c'est compliqué ?
	- Non, une page Facebook professionnelle se créée en quelques clics. Ensuite, il suffit de l'alimenter avec un contenu de qualité.
- 3) Est-ce que ça prend du temps ?
	- 5 min par jour! Le plus important est de l'animer régulièrement pour développer sa communauté et la faire vivre. Inutile d'y passer des heures, un lien, une question, une information sur un nouveau produit suffisent
	- La fréquence est importante. Donnez de vos nouvelles minimum 3 fois par semaine pour garder contact avec vos adeptes.
- 4) Est-ce que c'est cher ?
	- Totalement gratuit, vous faites jeu égal avec les grandes entreprises et leurs budgets faramineux. En revanche, si vous souhaitez faire de la pub pour votre page, il faut ouvrir un peu le porte-monnaie.
- 5) Encore des conseils ?
	- 1) Créez une page d'accueil/landing page ([http://easy-socialmedia.com/comment-creer-votre-landing-page](http://easy-socialmedia.com/comment-creer-votre-landing-page-facebook-gratuitement-et-facilement/)[facebook-gratuitement-et-facilement/](http://easy-socialmedia.com/comment-creer-votre-landing-page-facebook-gratuitement-et-facilement/) ).
	- 2) Soignez votre photo.
	- 3) Invitez vos amis pour vous lancer.
	- 4) Interagissez minimum 3x par semaine!
	- 5) Interpellez vos fans: sondages, questions, appel à témoignage.
	- 6) Donnez, donnez, donnez! Des articles, des anecdotes, des vidéos.
	- 7) Variez le contenu.
	- 8) Suivez vos statistiques.

### <span id="page-31-0"></span>**5.2.2 Twitter**

- 1) Pourquoi créer un profil Twitter en tant que professionnel?
	- GAGNER EN VISIBILITE : Twitter est un mégaphone qui permet via quelques mots d'accroître sa notoriété et de solliciter les foules en temps réel. Idéal pour créer du trafic autour de votre entreprise.
	- CREER UNE PLATEFORME D'EXPERTS : Twitter est un outil d'échange d'informations, entourez-vous d'experts et posez-leur vos questions pour bénéficier de leur savoir-faire.
- 2) Est-ce que Twitter vaut le coup pour un entrepreneur?
	- Un seul chiffre : 105 000 000.
	- Avec 105 000 millions d'utilisateurs Twitter est le réseau social qui connaît la plus forte croissance. L'objectif pour 2013 est d'atteindre 1 milliard de membres: 1 personne sur 7!
- 3) Est-ce que c'est compliqué ?
	- Twitter est encore plus facile que Facebook, c'est dire. Un profil Twitter se crée en quelques clics, une photo et quelques lignes de description et vous voilà prêts. Ensuite, il suffit de l'alimenter avec vos tout premiers tweets.
- 4) Est-ce que ça prend du temps ?
	- Il est très rapide de créer un profil Twitter, mais le plus important est de l'animer régulièrement pour maintenir sa visibilité et continuer à recruter.
	- Pour cela, la fréquence est importante, en particulier sur Twitter où les gens interviennent plusieurs fois par jour. Plus vous tweetez, plus vous aurez de personnes qui vous suivent.

Utiliser Twitter de manière professionnelle : [http://www.jcomjeune.com/trouver-un-emploi-grace-aux-reseaux](http://www.jcomjeune.com/trouver-un-emploi-grace-aux-reseaux-sociaux/utiliser-twitter-de-maniere-pro)[sociaux/utiliser-twitter-de-maniere-pro](http://www.jcomjeune.com/trouver-un-emploi-grace-aux-reseaux-sociaux/utiliser-twitter-de-maniere-pro)

*5.2.2.1 Outils pour twitter :* <http://www.tweetbinder.com/> statistique hashtag <http://twittercounter.com/> statistique <http://followerwonk.com/> trouver des contacts pertinents à suivre <http://manageflitter.com/> <https://tweetdeck.twitter.com/> diffuser et suivre sa veille **Liste des principaux opérateurs pour le moteur de recherche de Twitter :**

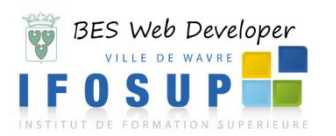

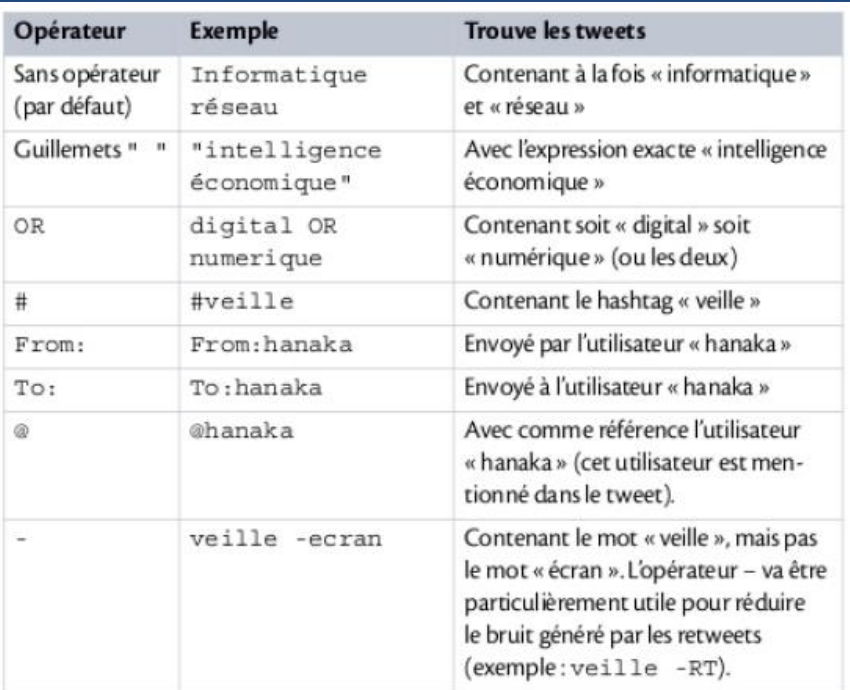

[https://search.twitter.com](https://search.twitter.com/) permet de créer un flux RSS à partir d'une recherche sur Twitter (*Feed for this query* Après avoir fait la recherche.)

### <span id="page-32-0"></span>**5.2.3 Linkedin**

- 1) Pourquoi créer un profil Linkedin?
	- Développer votre réseau professionnel : Intégrez vos connaissances à votre réseau puis suivez leur parcours professionnel en direct: nouveau poste, changement d'activité, participation à un groupe d'intérêts communs…
	- Augmenter votre visibilité en ligne via leur excellent référencement sur les principaux moteurs de recherche.
	- Accéder à des groupes d'expertise: vous pouvez adresser vos questions ou démontrer votre savoir-faire.
- 2) Linkedin en quelques chiffres?
	- Linkedin c'est le numéro 1 mondial dans son domaine avec 100 millions d'utilisateurs représentants 170 industries. Inutile de vous dire que toutes les grandes marques internationales et les experts y sont présents.
- 3) Est-ce que ça prend du temps ?
	- Il n'est pas compliqué de créer un profil Linkedin en revanche pour qu'il soit efficace, il faut prendre le temps de bien le remplir. S'adapter au modèle en ligne, trouver les mots justes pour être à la fois percutant et concis, travailler les mots-clés pour gagner en visibilité.
	- Par la suite, une visite hebdomadaire suffit pour suivre les activités de votre réseau, participer à vos groupes et inviter vos nouveaux contacts.
- 4) Est-ce que c'est cher ?
	- Il existe plusieurs niveaux, un niveau gratuit qui suffit amplement et des niveaux payants si vous souhaitez bénéficier de fonctionnalités additionnelles.
- 1) Remplissez votre profil linkedin à 100% suivez la petite jauge!
- 2) Personnalisez votre URL Linkedin simplifiez-la pour qu'elle soit mémorisable!
- 3) Optimisez le titre de votre profession : soyez percutants et pensez aux mots clés!
- 4) Personnalisez le nom de vos sites web (blog, sites web…à nouveau insérez vos mots clés).
- 5) Exploitez les applications Linkedin sortez du lot en incluant des présentations, votre blog…
- 6) Entrez en contact avec d'autres profils Linkedin. Invitez vos collègues, connaissances…
- 7) Demandez des recommandations! Un véritable gage de qualité pour vos futurs clients.
- 8) Inscrivez-vous à des groupes! Partager et faire valoir votre expertise.
- 9) Participez à Linkedin réponses (answers). LinkedIn Answers répertorie les questions des internautes, les experts tels que vous y répondent librement!
- 10) Faites votre promotion insérez le lien vers votre profil dans toutes vos communications.

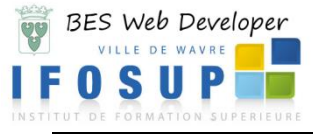

### <span id="page-33-0"></span>**5.2.4 Google +**

### **Comment bien utiliser et démarrer sur Google+**

- Suivre l'actu de vos sites préférés : il vous suffit de « cercler » les pages Google+ de vos sites et sources d'infos préférés pour vous constituer ainsi un outil de veille qui vous permettra de tout surveiller en un coup d'oeil. Et comme ça se passe dans un cercle à part, ça ne pollue pas votre timeline.
- Créer un cercle pour vos super potes, vos « potes vite faits », les vagues connaissances, et vos collègues. Et comme ça, vous partagez ce que vous voulez au cercle que vous voulez, sans jamais rien mélanger.
- Rejoindre une communauté Google+ : version moderne des forums à l'ancienne, ça vous permet de discuter avec des passionnés sur vos centres d'intérêt préférés. Cuisines, voyages, business, meufs, geeks, apprendre le tricot : tout ce que vous voulez.
- Utiliser Google+ pour téléphoner / visioconférencer gratuitement. Vous avez de la famille à l'étranger ? Lancez un hangout Google+ ( = un appel en vision conf). Le truc cool ? On peut faire ça à plusieurs. On peut même utiliser l'outil pour faire des conférences ou des ateliers à distance. (En gros c'est la mort de Skype !)
- Stocker vos sites et articles préférés : quand vous naviguez sur le net, si un contenu vous plaît, cliquez sur +1, et retrouvez ces sites et articles dans votre historique des +1, sur votre profil Google+.

# <span id="page-33-1"></span>**5.3 Outils pour les réseaux sociaux**

<https://hootsuite.com/> Le leader de tableaux de bord de médias sociaux pour la gestion et la mesure de vos réseaux sociaux

<http://linktally.com/> nombre de fois qu'un lien est partagé

<http://likealyzer.com/> gestion de votre page facebook

<http://www.socialbakers.com/> statistique mondiales

<http://nuzzel.com/> lien les plus partagés de vos contacts facebook et twitter

<http://socialshare.youseemii.fr/> popularité réseaux sociaux

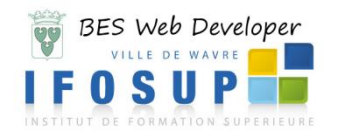

# <span id="page-34-0"></span>**6 Capacités terminales – Evaluation**

Pour atteindre le seuil de réussite, l'étudiant sera capable :

*sur base d'une étude de cas validée par le chargé de cours développant une problématique de veille technologique et dans le respect des consignes données,*

 de présenter devant le groupe-classe et via une technique de communication appropriée un rapport circonstancié.

Pour la détermination du degré de maîtrise, il sera tenu compte des critères suivants :

- les degrés d'autonomie et d'autoformation atteints,
- le niveau de pertinence des critiques,
- le niveau de clarté de la présentation,
- la précision du vocabulaire de la veille technologique.

L'évaluation contiendra deux parties :

- un **rapport circonstancié** (minimum de 8 pages) dactylographié et imprimé (soignés et clairs : titres, sous-titres, paragraphes, orthographe, etc.)
	- 1. Une page de garde contenant
		- o Nom, Prénom,
		- o IFOSUP Wavre,
		- o Titre du rapport
		- o Nom, Prénom de l'enseignant,
		- o Année académique
	- 2. Une table des matières
	- 3. Le corps du rapport comportera les points suivants :
		- a) Définition de la veille technologique en corrélation avec votre projet (veille commerciale, veille concurrentielle, veille juridique, veille stratégique, veille technologique, etc.)
		- b) Définition du plan de veille de votre projet,
		- c) Énumération et explication des outils de veille utilisés pour votre projet, ainsi que les résultats de vos recherches,
		- d) Énumération et explication des systèmes d'information utilisés pour votre projet,
		- e) Les résultats de vos recherches et collectes d'informations,
		- f) Des propositions concrètes pour votre projet (conclusion de la veille).
	- 4. Bibliographie (*recopier et/ou s'inspirer d'un auteur sans mentionner la référence constituent un vol de propriété intellectuelle pur et simple*.)
	- 5. Les annexe(s) éventuelle(s) (photocopie de formulaires, fiches, résultats d'enquêtes, etc.)

### → une **présentation orale** (+/- 30 minutes + questions/réponses)

Le rapport sera présenté au groupe-classe via une technique de communication appropriée (PowerPoint, Tableau blanc, etc.)